### **SilkRoad Life Suite**

Release Notes 2016.1 November 2015

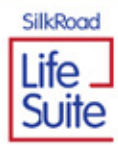

Copyright © 2015 SilkRoad Technology, Inc. All rights reserved.

This material is proprietary to SilkRoad Technology, Inc. It contains confidential information owned by SilkRoad and furnished pursuant to contracts between SilkRoad and its customers. This material is solely for customer's authorized use of SilkRoad hosted applications. This material may not be used, reproduced, copied, disclosed, or transmitted, in whole or in part, beyond the terms of customer's contract without the express written consent of SilkRoad Technology, Inc.

SilkRoad®, SilkRoad® Life Suite®, RedCarpet®, SilkRoad® Recruiting, SilkRoad® Onboarding, SilkRoad® Performance, SilkRoad® Learning, SilkRoad® HRMS, SilkRoad® Talent Apps, and their respective tag lines, logos and marks are trademarks owned by SilkRoad Technology, Inc., registered in multiple jurisdictions. All other trademarks are owned by their respective owners.

#### **SilkRoad Technology**

100 S. Wacker Drive, Suite 425 Chicago, IL 60606 U.S.A. 1 (866) 329.3363 U.S. toll free Email: *info@silkroad.com* Website: *http://www.silkroad.com*

### **Contents**

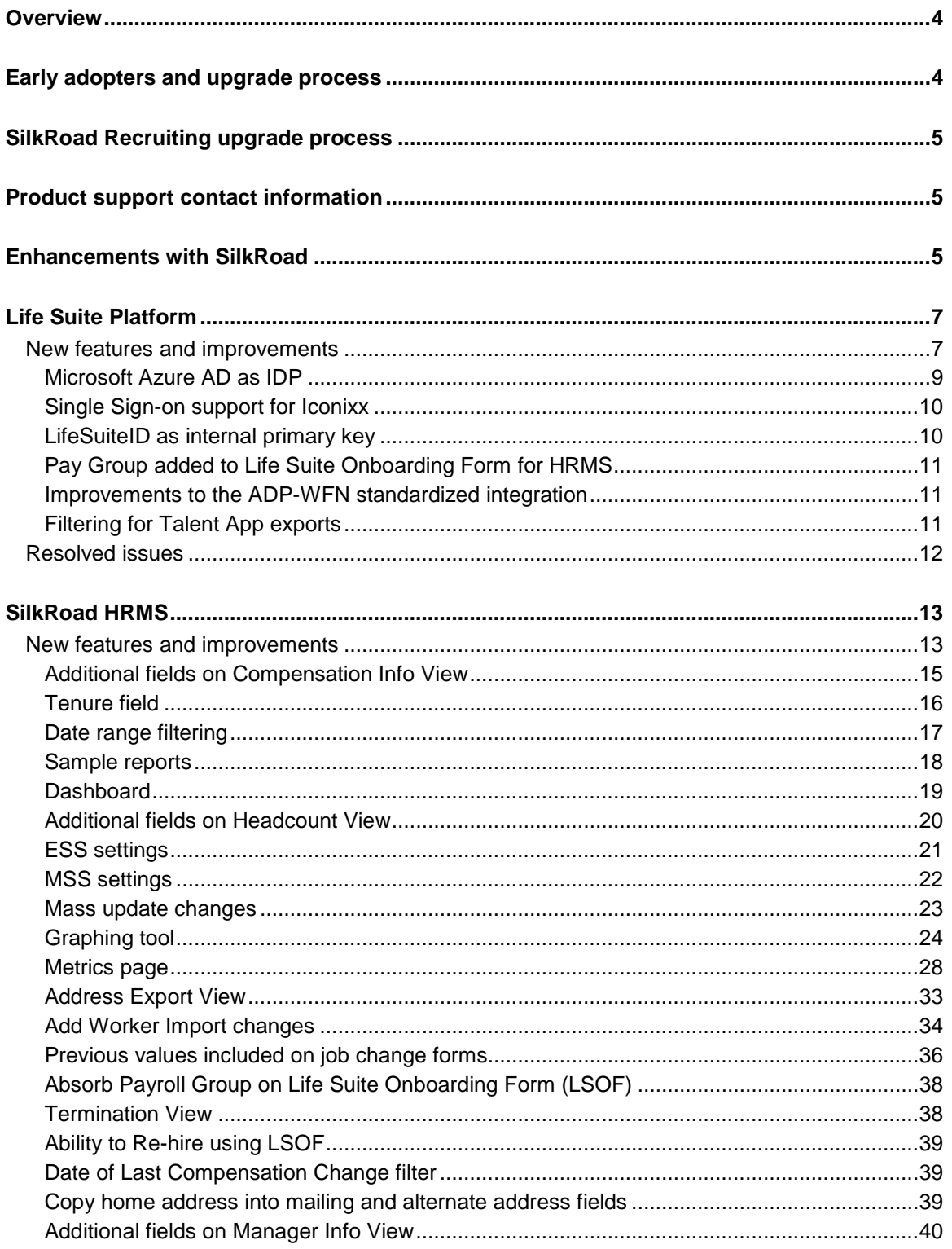

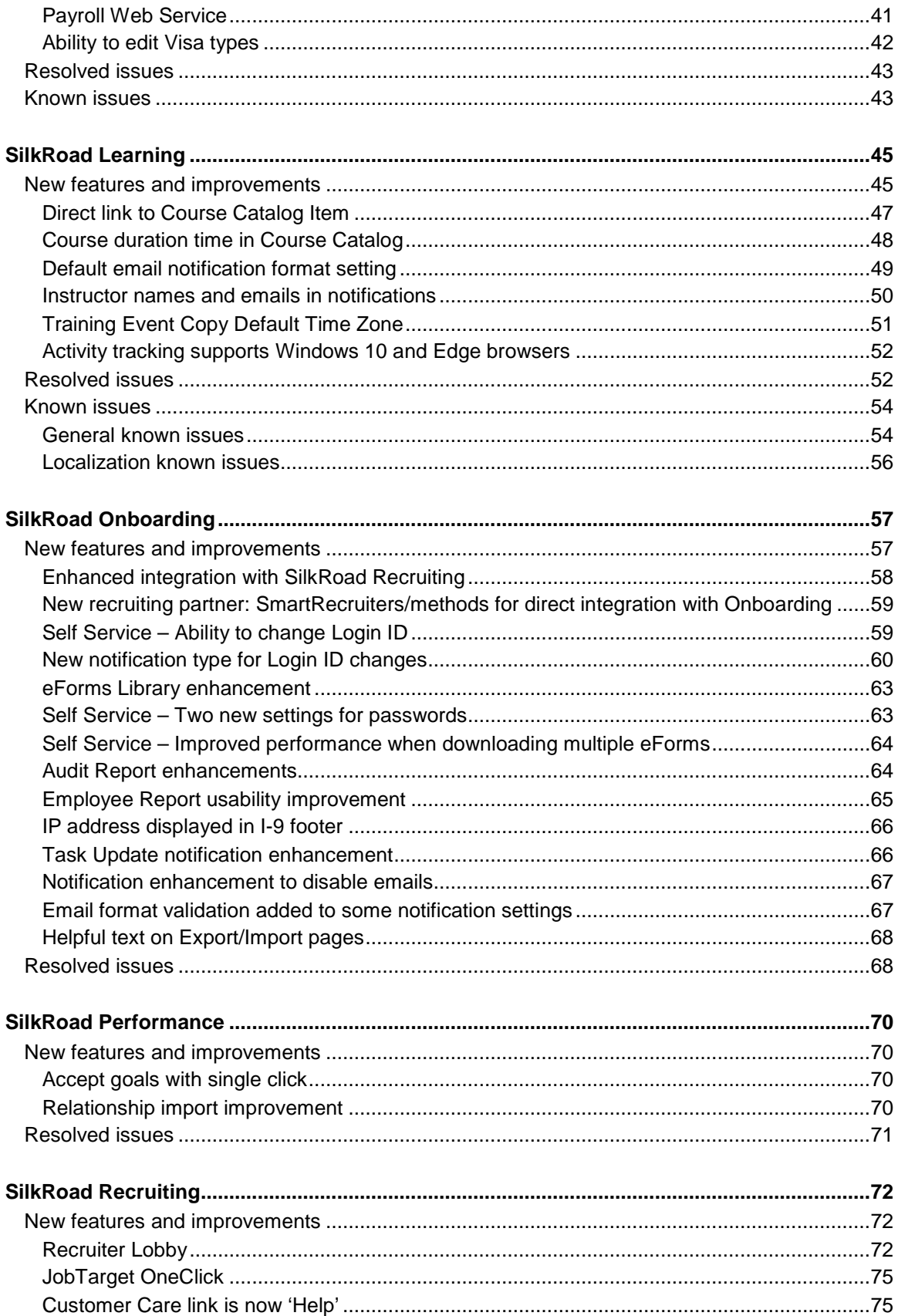

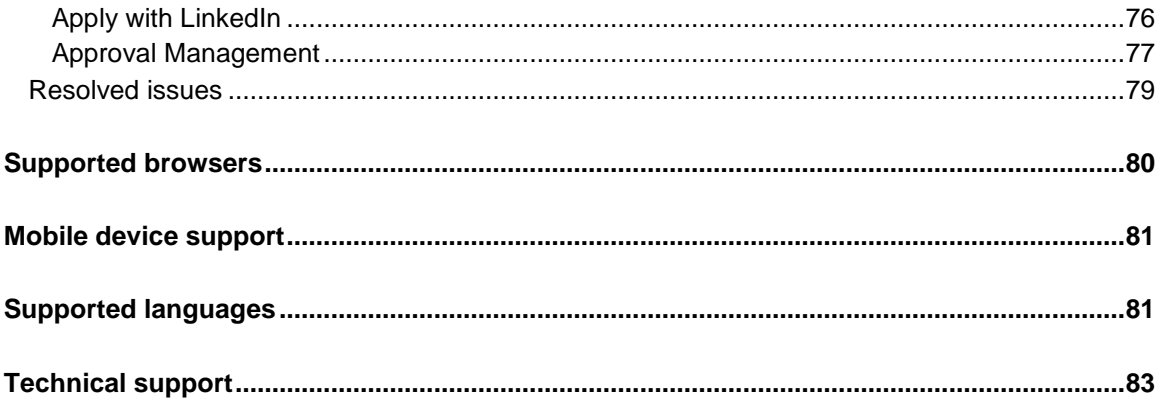

### <span id="page-5-0"></span>**Overview**

The SilkRoad team is excited to announce the 2016.1 Life Suite release. To aid our customers with multiple products, release information for all SilkRoad modules is combined. We recognize not all customers license all modules. If you would like to extend your license to include additional modules, contact your SilkRoad account manager.

The Life Suite 2016.1 release provides new features, enhancements to existing functionality as well as resolutions to known issues intended to improve the scalability, usability, and performance of the SilkRoad Life Suite. This release contains updates to the following modules: Life Suite Platform, HRMS, Recruiting, Onboarding, Performance, and Learning. This document is designed to familiarize you with the latest release offerings and provide details about various changes you can expect to see. Use the table of contents to easily navigate to the modules of interest.

### <span id="page-5-1"></span>**Early adopters and upgrade process**

For customers taking advantage of our Life Suite Platform, Talent Portal, Onboarding, Performance, Learning, and HRMS modules, a release is made available to customers approximately one month prior to general availability. Customers are automatically upgraded to this release approximately 45 days later. The period between the release availability and the automatic upgrade is considered the early adopter stage. Customers interested in being an early adopter can contact SilkRoad Support to be upgraded.

#### **What it means to be an early adopter:**

- You will receive the release without having to wait the approximately 45 days until all customers are upgraded.
- You should report any issues (bugs) to the support team (please be patient though; they are learning how to support the new version).
- You should understand this is not the same as beta testing where we can change new features based on your feedback.
- We may call on you to learn how you are using the new version and why you wanted to take advantage of it.
- Note: You are signing up to be an early adopter for this version only. You will need to request to be an early adopter for each version at the time of each release.

#### **What happens if you choose not to be an early adopter:**

- All SilkRoad customers will be automatically upgraded following the early adopter period. No action is required from you to initiate this process. Only early adopters within the initial 45 day window will receive specific upgrade dates. Customers that need to select an exact date should contact SilkRoad Support to become an early adopter.
- For those customers with dedicated staging sites, SilkRoad will begin to update your staging sites with the new release right away, though it may take several days to complete all sites.

### <span id="page-6-0"></span>**SilkRoad Recruiting upgrade process**

Differing from the Life Suite upgrade and early adoption process outlined above, ALL SilkRoad Recruiting customers will continue to receive production upgrades at the same date and time. No scheduling is required on your part. The 2016.1 release is slated to be deployed to all SilkRoad Recruiting customers on Saturday, December  $5<sup>th</sup>$ , during the extended maintenance window of 12 am  $-$  8 am ET. The 2016.1 **STAGING** upgrade is slated to occur on **November 24th, 2015** between 10:00am – 3:00pm ET.

### <span id="page-6-1"></span>**Product support contact information**

**Reminder**: In 2015.3, the option to enter contact information (email addresses) of people to notify for outage or upgrade notifications was introduced in each Life Suite module.

If you have not yet done so, SilkRoad strongly recommends that you enter contact details directly into each module for users you want to receive notifications about product maintenance and upgrades.

For details about where to enter contact information, refer to the reference guides or online Help for a particular Life Suite module. Here's a quick reference:

- **HRMS**: Settings page under the System Admin menu
- **Learning**: Contact Info section under the Enterprise>Configuration> Settings ä, menu
- **Onboarding:** Notification tab in the Settings menu
- **Performance**: Email Options section under the Administration menu
- **Recruiting**: Settings section under the Organize>Administration menu
- **Talent Portal**: Administration>Talent Portal>System Configurations>Alerts & **Notifications**

### <span id="page-6-2"></span>**Enhancements with SilkRoad**

Join us for Enhancements with SilkRoad training sessions! These sessions are completely free and educate participants on recent updates to SilkRoad modules.

*Note*: These training sessions will be recorded and made available on the SilkRoad Support Site for those that cannot attend.

#### **All participants will need to register to attend these Enhancements with SilkRoad 2016.1 training sessions via the training catalog.**

[https://events](https://events-na11.adobeconnect.com/content/connect/c1/1101781964/en/events/catalog.html#currentSearchTag=1266011312)[na11.adobeconnect.com/content/connect/c1/1101781964/en/events/catalog.html#cu](https://events-na11.adobeconnect.com/content/connect/c1/1101781964/en/events/catalog.html#currentSearchTag=1266011312) [rrentSearchTag=1266011312](https://events-na11.adobeconnect.com/content/connect/c1/1101781964/en/events/catalog.html#currentSearchTag=1266011312)

#### **Please share the above sign-up URL with your team.**

#### **SilkRoad Recruiting 2016.1**

Monday, November 30, 2015 11:00am -12:00pm EST

#### **SilkRoad Onboarding 2016.1**

Tuesday, December 1, 2015 11:00am -12:00pm EST

#### **SilkRoad Learning 2016.1**

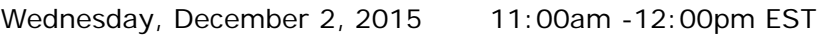

#### **SilkRoad HRMS 2016.1**

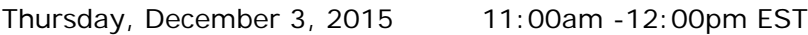

### <span id="page-8-0"></span>**Life Suite Platform**

### <span id="page-8-1"></span>**New features and improvements**

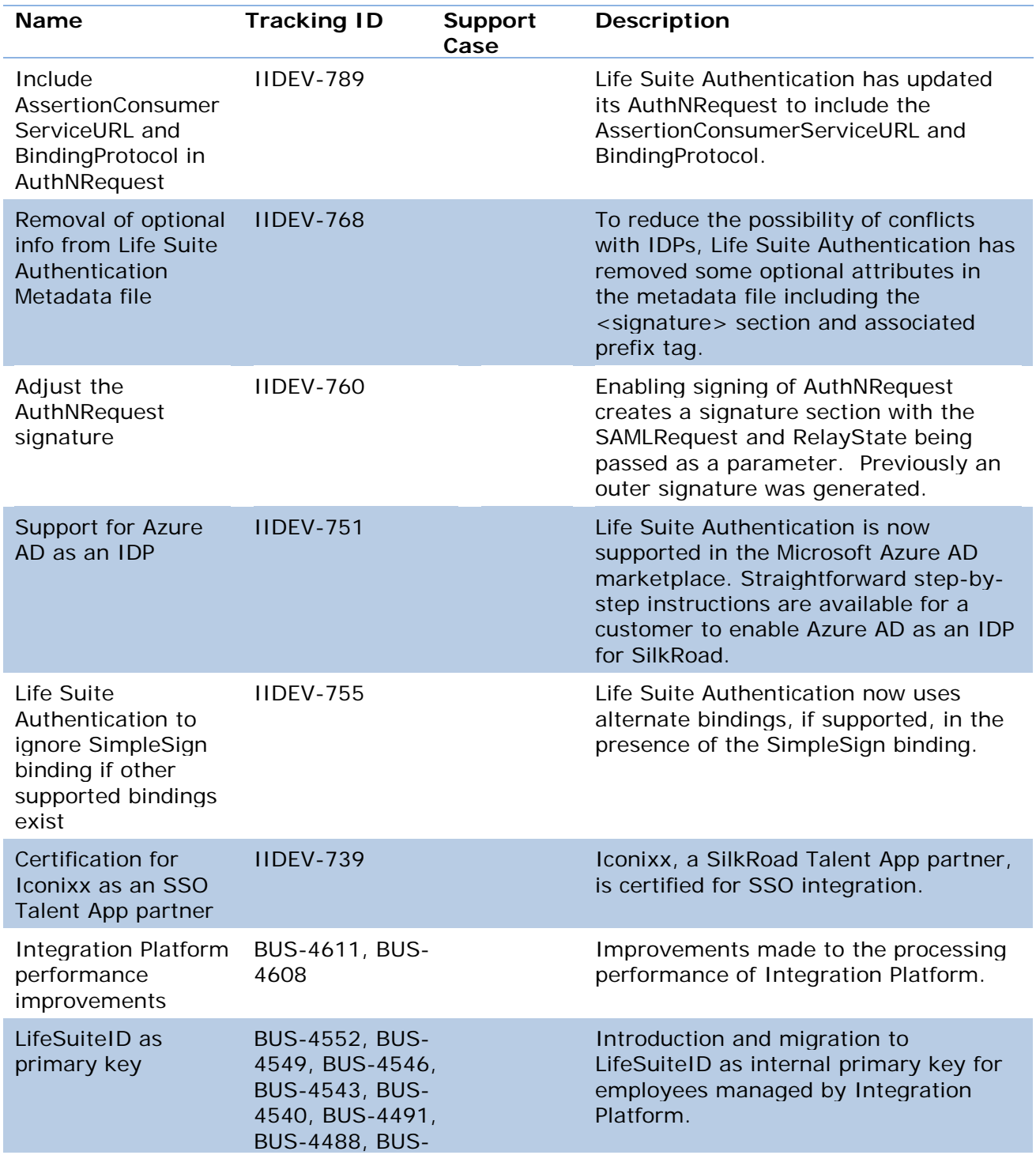

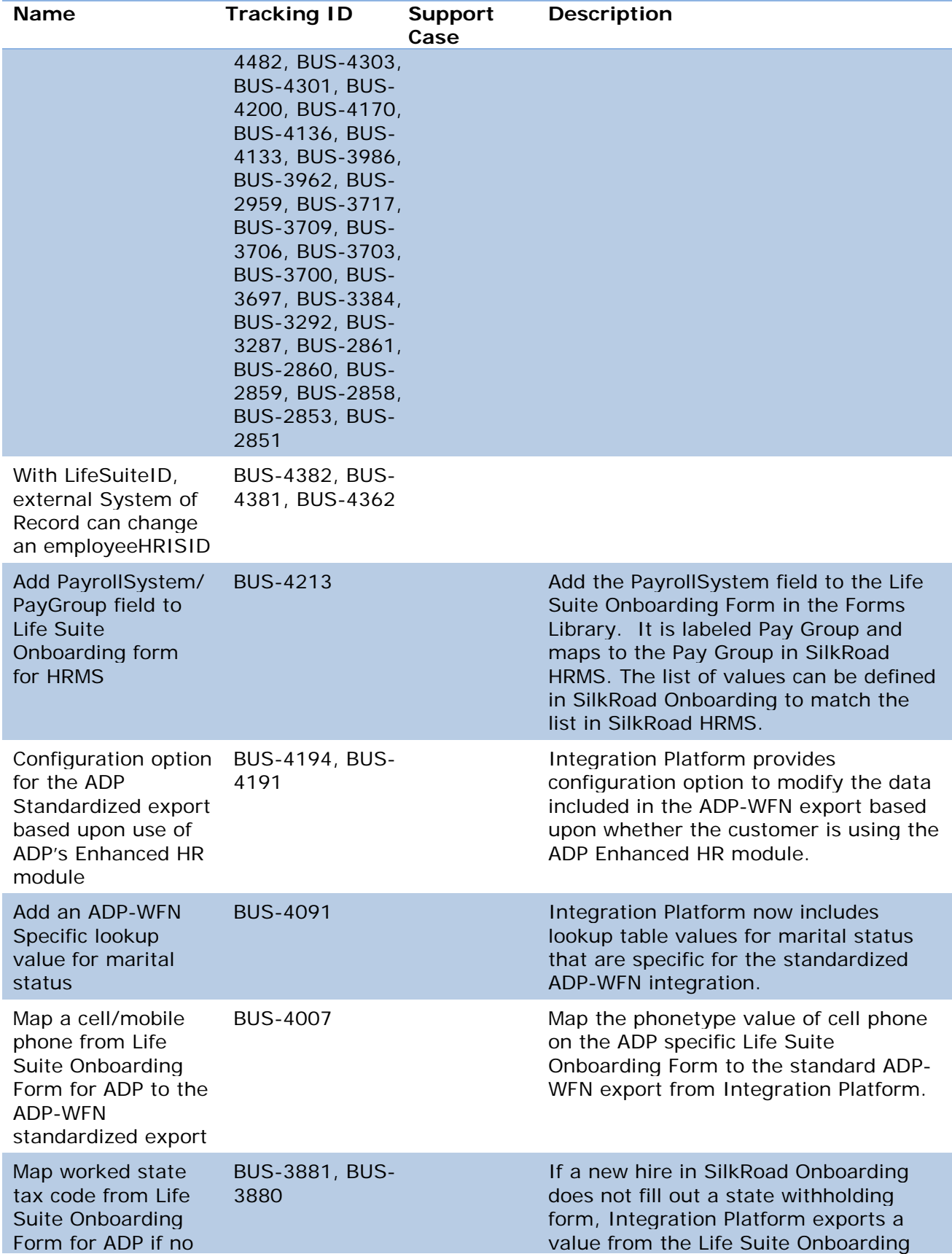

### SilkRoar

![](_page_10_Picture_214.jpeg)

#### <span id="page-10-0"></span>**Microsoft Azure AD as IDP**

Users of Microsoft 365 and Azure AD can easily setup a single sign-on experience with SilkRoad Life Suite. Life Suite Authentication is now a certified Service Provider for Microsoft Azure AD. Microsoft Azure AD is now certified as an IDP to work with Life Suite Authentication. SilkRoad Life Suite is a published entrant in the Microsoft Azure Marketplace where an Azure AD (or Microsoft 365) customer can receive step-by-step instructions in setting up the federation. The SilkRoad Life Suite listing in the marketplace can be accessed at:

<https://azure.microsoft.com/en-us/marketplace/partners/silkroad/silkroad/>

Users of Microsoft 365 and Azure AD can also extend the single sign-on experience to other organization systems that support Azure AD. Azure AD users can take advantage of some of the following benefits:

- Provides single sign-on to thousands of cloud (SaaS) applications and access to web applications that customers run on-premises
- Built for ease of use, and features multi-factor authentication (MFA); access controlled based on device health, user location, and identity; and holistic security reports, audits and alerts.
- Offers self-service password rest, group management delegation, and advanced a. synchronization engine to reduce IT management costs
- Supports flexible schemas and workflows for self-registration, authentication of a. users, and support for social logins (B2C)
- Highly interoperable and supports industry standards authentication protocols, L. including [SAML 2.0](https://msdn.microsoft.com/library/azure/dn195591.aspx), [Oauth 2.0](https://msdn.microsoft.com/library/azure/dn645545.aspx), [OpenID Connect 1.0](https://msdn.microsoft.com/library/azure/dn645541.aspx).
- IT Pros can find the cloud apps being used and measure that usage by number of users, volumes of traffic or number of web requests to the application, identify the users that are using an application, then export data for offline analysis.

![](_page_11_Picture_0.jpeg)

#### <span id="page-11-0"></span>**Single Sign-on support for Iconixx**

Life Suite Authentication includes support for Talent App partner Iconixx as a Service Provider application. Combined with the Talent App data integration with Iconixx, single sign-on to SilkRoad Life Suite can be extended to Iconixx through the simple exchange of federation metadata URLs (Life Suite Authentication's and Iconixx's).

#### <span id="page-11-1"></span>**LifeSuiteID as internal primary key**

The SilkRoad Life Suite now supports a new internal unique identifier, the LifeSuiteID (or LSID). Integration Platform auto-generates the LSID for employees derived from an external system of record or SilkRoad HRMS if in use. The LSID is 32 hexadecimal digits. Some Life Suite modules might display this value as read-only or expose it via API, but it should never be edited or assigned by any other system besides Integration Platform or SilkRoad HRMS.

In 2016.1, the migration of a LifeSuiteID to all Life Suite modules is automated but only for customer opting-in to the new ID as an early adopter. You can contact SilkRoad Support or Services if you would like to have the LifeSuiteID propagate to all of your modules. In an upcoming release, we will propagate the LifeSuiteID for all customers who were not early adopters.

For LifeSuiteID early adopters, the Integration Platform will attempt to update each Life Suite module with LifeSuiteIDs for each employee. If any errors are encountered in updating an employee, Integration Platform logs these in the transaction console and then attempts to rerun those employees that errored on a nightly basis. This nightly process allows time for someone to review the error and address it before the update is attempted again. Reasons for errors include:

- An employee with the matching employeeHRISID already has a different LifeSuiteID assigned.
- No employee is found in the module with a matching employeeHRISID.
	- If Integration Platform determines that no employee was ever previously sent to that module, it marks it as a warning. No remediation is required.
	- If Integration Platform determines that the employee was previously sent to  $\mathcal{L}^{\mathcal{L}}$ the module, it marks it as an error. Remediation is required.

In most cases, this new ID is transparent to the user and there is no need to modify any behavior or integration to account for this ID. However, there are a few use cases where a customer might want to use the LifeSuiteID.

- 1. Due to a new system of record or data reorganization, the current ID used to reference an employee, the employeeHRISID (often associated with an Employee ID or SSO ID) needs to change for some or all employees. For example, the employeeHRISID needs to change from an email based ID to a numeric based ID. LifeSuiteID can help you accomplish this ID update.
- 2. When extracting new hire data for an external system of record from SilkRoad Onboarding where the employeeHRISID/SSOID is not yet known. A temporary employeeHRISID can be applied to the new hire and then once the final employeeHRISID is known, it can be updated using the LifeSuiteID for that new hire.

![](_page_12_Picture_0.jpeg)

#### <span id="page-12-0"></span>**Pay Group added to Life Suite Onboarding Form for HRMS**

SilkRoad HRMS supports the concept of Pay Groups, an identifier associated with an employee to be used in determining payroll processing procedures. Integration Platform now maps a Pay Group field on the Life Suite Onboarding Form for HRMS to SilkRoad HRMS. Note that the list of values displayed on this form in SilkRoad Onboarding must match the values in SilkRoad HRMS. An Onboarding administrator can manage this list via the eForms administration area in SilkRoad Onboarding. Also note that when updating the list of values in SilkRoad Onboarding, the field is labeled Pay Group but stored as PayrollSystem.

#### <span id="page-12-1"></span>**Improvements to the ADP-WFN standardized integration**

The 2016.1 release of Integration Platform includes several enhancements to the standardized ADP-WFN bi-directional integration. This integration requires ADP-WFN as the system of record along with one or more Life Suite module including Onboarding. To take advantage of this offering, contact your SilkRoad Support or Services representative and your ADP account representative. When speaking to your ADP account rep, indicate that this joint offering is with the ADP Custom Solutions group.

To expand the number of joint customers that can use this integration, Integration Platform has a configuration option that modifies the new hire export to ADP-WFN to account for whether the customer has ADP's Enhance HR module. If the customer has the Enhanced HR Module and Integration Platform is configured appropriately, data gathered in SilkRoad Onboarding (such as Veteran Status and Emergency Contact data) is included in the export and loaded in ADP-WFN.

SilkRoad Onboarding allows new hires to fill out a state withholding form in states where applicable. If a new hire is working in a state that requires no withholding form or the onboarding process does not require a state withholding form, Integration Platform now supplements this information with a Worked State Tax Code value from the Life Suite Onboarding Form for ADP. If the new hire fills out a state withholding form, the associated state for that form is passed to ADP-WFN. However, if no form is present, the value from the Onboarding form is used instead. This ensures that ADP has an accurate value for this required field.

Integration Platform now includes ADP specific values for marital status as well as mapping a new hire's cell phone if provided on the Life Suite Onboarding form.

### <span id="page-12-2"></span>**Filtering for Talent App exports**

Integration Platform now applies automatic filtering when exporting to Talent App partners Maxwell Health and CWS (Timeout). For Maxwell Health, employees in HeartBeat or SilkRoad HRMS that have a Benefits Group value applied will be included in the Integration Platform employee export. For CWS (Timeout), employees in SilkRoad HRMS who have a PTO Policy value applied will be in the included in the Integration Platform employee export. If an employee previously had a value for one of these filter fields and then has it removed, it will no longer be included in the export. Any employee/data cleanup in the Talent App related to these no longer included employees is the responsibility of the customer (e.g. terminate or deletion of the employee record in the Talent App). This filtering will ensure that Integration Platform will only send the appropriate employees to the Talent App.

### <span id="page-13-0"></span>**Resolved issues**

![](_page_13_Picture_89.jpeg)

The following issues have been resolved in this release.

### <span id="page-14-0"></span>**SilkRoad HRMS**

### <span id="page-14-1"></span>**New features and improvements**

![](_page_14_Picture_203.jpeg)

![](_page_15_Picture_234.jpeg)

![](_page_16_Picture_152.jpeg)

#### <span id="page-16-0"></span>**Additional fields on Compensation Info View**

Additional fields on the Compensation Info View allow HR administrators to report on the date of the last compensation change for a group of employees without having to drill down into individual records.

HR administrators can view and export the Date of Last Compensation Change, allowing for further analysis if desired. Date of Last Compensation Change is available on the Compensation Info View on the Employees page.

f,

![](_page_17_Picture_49.jpeg)

![](_page_17_Picture_50.jpeg)

#### <span id="page-17-0"></span>**Tenure field**

HR administrators can use the tenure field to track how long people are staying at the organization and identify if any retention efforts may need to be implemented.

Tenure field is available on the Headcount and Job Info views.

![](_page_18_Picture_64.jpeg)

![](_page_18_Picture_65.jpeg)

### <span id="page-18-0"></span>**Date range filtering**

Using date range filtering, HR administrators can view data that existed for a given data set at any point in history. These point-in-time reports eliminate many hours of manual comparisons.

Date Range filtering is available on four key employee fields; Employee Status, Employee Hire Date, Employee Termination Date, and Date of Last Compensation Change. This functionality is available on the Employees page in the employee filter section.

![](_page_19_Picture_1.jpeg)

To filter on any of those four attributes or a combination of multiple attributes, select an attribute, click in the date box, and enter a date or range of dates.

#### <span id="page-19-0"></span>**Sample reports**

Out-of-the-box sample reports provide HR administrators a way to pull common information together quickly and effectively. Seven out-of-the-box sample reports are available to HR administrators:

- Managers (employees who have direct reports)
- Headcount Job Info
- Headcount Personal Info
- Recent Hires
- Recent Hires Graph L.
- Recent Terminations
- Recent Terminations Graph

The reports can be accessed in two ways: through the HRMS Dashboard or by loading any saved report on the Employees page. To view any saved report, click the Load

button (left of the filter name). Any sample report can be modified and saved with a unique name.

![](_page_20_Picture_130.jpeg)

### <span id="page-20-0"></span>**Dashboard**

The Welcome page has been replaced with the Dashboard. Human Resource administrators use the Dashboard to gain quick access to the To Do list, recently viewed employees, graphs, key company information, and saved and sample reports.

Click the Load icon (next to a report name) to access saved and sample reports. Click the View icon (next to a record name) to view recent records. Recent records can include anything from an employee record to an organization or location record.

To Do's have an action button (right of the To Do), which initiates actions such as job change approvals and employee address change reviews.

Four graphs are available on the Dashboard:

- Workers by Organization
- Workers by Location
- Recent Hires
- Recent Terminations

Click the ellipsis icon to navigate through them.

Each Dashboard section can be expanded and collapsed by clicking on the arrow to the left of the section header. Preferences for sections that are expanded or collapsed are saved after navigating away from the Dashboard page.

![](_page_21_Picture_52.jpeg)

This functionality is available immediately and automatically after upgrading to the 2016.1 HRMS release.

### <span id="page-21-0"></span>**Additional fields on Headcount View**

Additional fields on the Headcount View allow HR administrators to view all personal and work information for a worker record in one place and easily export it to Microsoft Excel. Home Address, Mailing Address, Work Address, Alternate Address, Employment Status and Pay Frequency are now available on the Headcount View.

![](_page_21_Picture_53.jpeg)

![](_page_22_Picture_0.jpeg)

#### <span id="page-22-0"></span>**ESS settings**

Employee self service (ESS) settings allow HR administrators to set what employees can view and/or edit in HRMS. This provides flexibility so that HR administrators can better align how employees use HRMS within the culture of the organization.

The ESS Access setting controls whether or not employees have edit or read-only access to their personal data. This setting can be accessed under the System Admin menu item on the Settings Page.

![](_page_22_Picture_4.jpeg)

On the settings page, HR administrators can enable this feature by selecting the Edit button, navigating to the ESS Access section, and selecting the appropriate option: Edit or Read-Only.

![](_page_22_Picture_6.jpeg)

![](_page_23_Picture_73.jpeg)

#### <span id="page-23-0"></span>**MSS settings**

MSS settings allow HR administrators to set what managers see and/or edit in HRMS. This provides flexibility so that HR administrators can better align how managers use HRMS within the culture of the organization.

The MSS Access setting allows HR administrators to set whether or not address and contact information for a manager's direct reports is hidden, read only, or editable.

This setting can be accessed under the System Admin menu item on the Settings Page.

![](_page_23_Figure_6.jpeg)

On the settings page, HR administrators can enable this feature by selecting the Edit button, navigating to the MSS Access section, and selecting the appropriate setting: Hidden, Edit, or Read-Only.

![](_page_24_Picture_97.jpeg)

#### <span id="page-24-0"></span>**Mass update changes**

Accurate employee records are a requirement for HR administrators, and they need the ability to show a reason and date for any item in an employee's job history.

HR administrators can now enter a reason and effective date for all mass changes involving a job-related record. Reason and effective date are now available for:

- Reports To ÷.
- **Organization**
- Location
- Job profile
- Pay Rate ä,

Reason and effective date are available on the mass update pages for Reports to, Organization, Location, and Job Profile. The available reasons to choose from come from the job change choice list.

![](_page_25_Picture_112.jpeg)

Reason and effective date are available on the spreadsheet that is downloaded for the mass Pay Rate update.

### <span id="page-25-0"></span>**Graphing tool**

HR administrators often need to provide accurate, relevant data to business leaders. Numbers aren't enough. They have to be able to predict trends and be proactive instead of reactive.

HR administrators can now produce graphs with multiple data points in various formats. The Format button on the Employees page shows data in the format you select: data grid (default view), line graph, pie chart, or bar graph.

![](_page_25_Picture_6.jpeg)

Line charts show data for a number of different attributes: Hire Date, Termination Date, Seniority Date, or Original Hire Date. Data can also be shown by month or year by selecting an option in the dimension box.

![](_page_26_Picture_63.jpeg)

Selecting the ellipsis next to search box applies any combination of filtering to the graph, showing hires for a certain location, terminations for a certain manager, and so on.

Clicking on the camera icon (upper right corner of graph) prints the graph and any applied filters.

![](_page_26_Figure_4.jpeg)

Pie charts show the number of employees by Organization, Location, Job Profile or Manager. The dimension box shows data by hierarchy or job profile attribute.

![](_page_27_Picture_55.jpeg)

Clicking on the number/percent toggle button shows the data by either a number or percent of total.

![](_page_27_Picture_56.jpeg)

Selecting the ellipsis next to search box applies any combination of filtering to the graph, showing the number of full time employees in a certain location, number of contractors by organization, and so on.

You can explode pieces of a pie chart by clicking on a particular piece of the pie. The piece stays exploded until you click the camera icon to print.

![](_page_28_Figure_1.jpeg)

Bar graphs show the number of employees by Organization, Location, Job Profile or Manager. The dimension box shows the data by hierarchy or job profile attribute.

![](_page_28_Figure_3.jpeg)

Selecting the ellipsis next to search box applies any combination of filtering to the graph, showing the number of full time employees in a certain location, number of contractors by organization, and so on.

Clicking on the camera icon (upper right corner of chart) prints the chart and applied filters.

![](_page_29_Figure_1.jpeg)

All charts and graphs can be saved by clicking the settings icon (left of the search box). All appropriate filters and graph types are saved.

![](_page_29_Figure_3.jpeg)

#### <span id="page-29-0"></span>**Metrics page**

The Metrics page provides insight about trends in your organization such as new hires, job changes, and terminations.

To access metrics, from the HR Admin menu, click Metrics.

![](_page_30_Picture_1.jpeg)

The chart on the Metrics page provides a quick look at the past 3 months and future 3 months of new hires, job changes, and terminations. It also identifies outliers from current averages using colors. Green indicates 150% higher than the average and blue indicates 50% lower than the average. The Metrics page also displays the employee count and turnover rate during the timeframe.

![](_page_30_Picture_73.jpeg)

![](_page_31_Picture_0.jpeg)

You can click each of these numbers to get detailed information and see what drives these number and outliers.

The screen sample below shows the detail provided when you click into the 5 Job Changes from the screen above:

![](_page_31_Figure_3.jpeg)

Use the Metric dropdown on the Metrics page to view a breakdown of each category (Hires, Job Changes, and Terminations) to obtain more information.

![](_page_32_Picture_24.jpeg)

This screen sample below shows the breakdown of Job Changes. From here you can click each value to provide more detail:

![](_page_32_Picture_25.jpeg)

Use the Timeframe dropdown to look at the trends by month, quarter, and year. You can also set a start date and duration, which allows you to set how far from that start date you want your chart to extend.

![](_page_33_Picture_46.jpeg)

This chart can then be exported or printed for your reporting needs by clicking the gear dropdown in the upper left corner.

![](_page_33_Picture_47.jpeg)

### <span id="page-34-0"></span>**Address Export View**

A new Address Export View is available in HRMS. You can use it to create a mail merge of employee addresses and more.

The Address Export View is available on the Employees page in the View dropdown.

![](_page_34_Picture_60.jpeg)

Each part of the employee address is separated into its own column. To export, click the gear dropdown in the upper left corner and click Export.

![](_page_34_Picture_61.jpeg)

The export process creates a spreadsheet with your employee address data separated into columns. You can create mail merges, mailing labels, imports, and more from the spreadsheet.

![](_page_35_Picture_83.jpeg)

#### <span id="page-35-0"></span>**Add Worker Import changes**

Emergency Contact, Worker, and Personal UDFs are added to the Add Worker Import. This allows you to populate these fields in the import spreadsheet and upload these values into HRMS.

To create your personal UDFs in the Custom Fields section and enable them, navigate to the System Admin menu item and click Custom Fields.

![](_page_35_Picture_5.jpeg)

Once your custom fields are enabled, you can see them in the Add Worker Import spreadsheet.
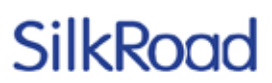

To access the Add Worker import, navigate to the HR Admin menu item and click Forms.

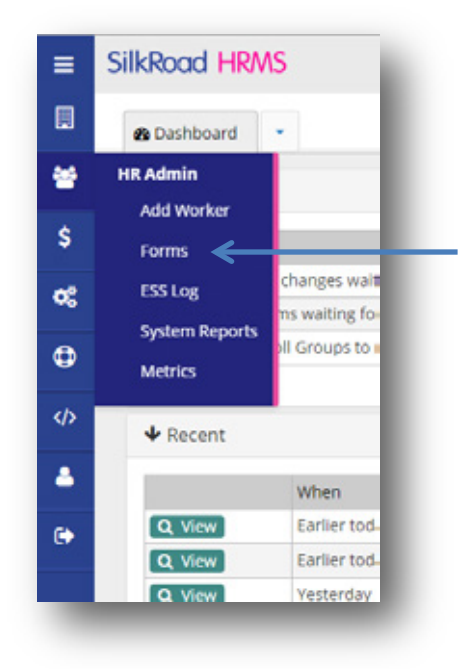

Once on the Forms page, click the gear icon in the upper left corner.

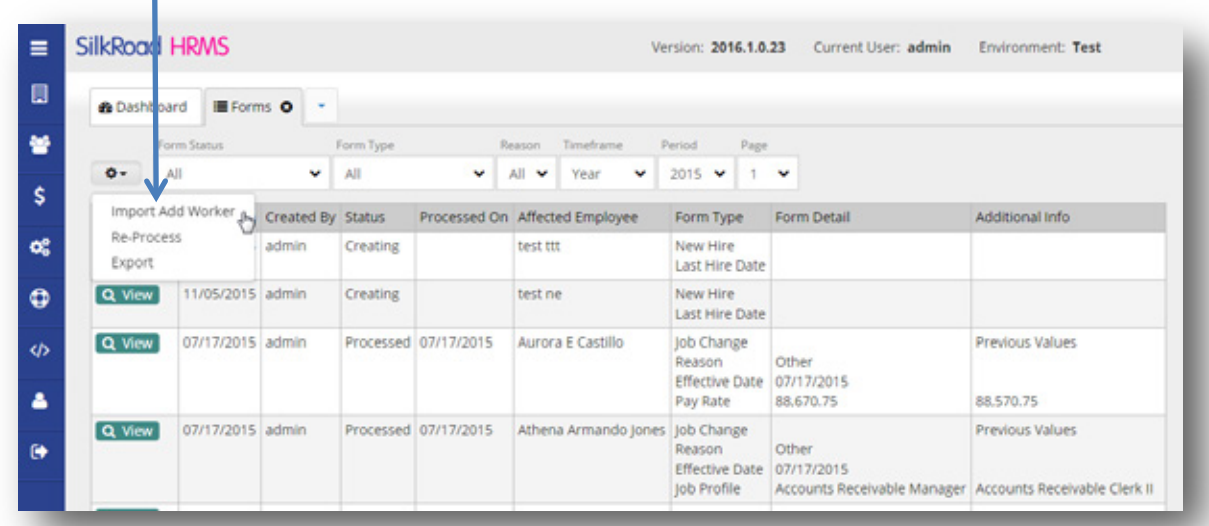

On the Import page, click to download your Add Worker spreadsheet. The spreadsheet now includes the Emergency Contact, Worker, and your custom UDFs that you have enabled.

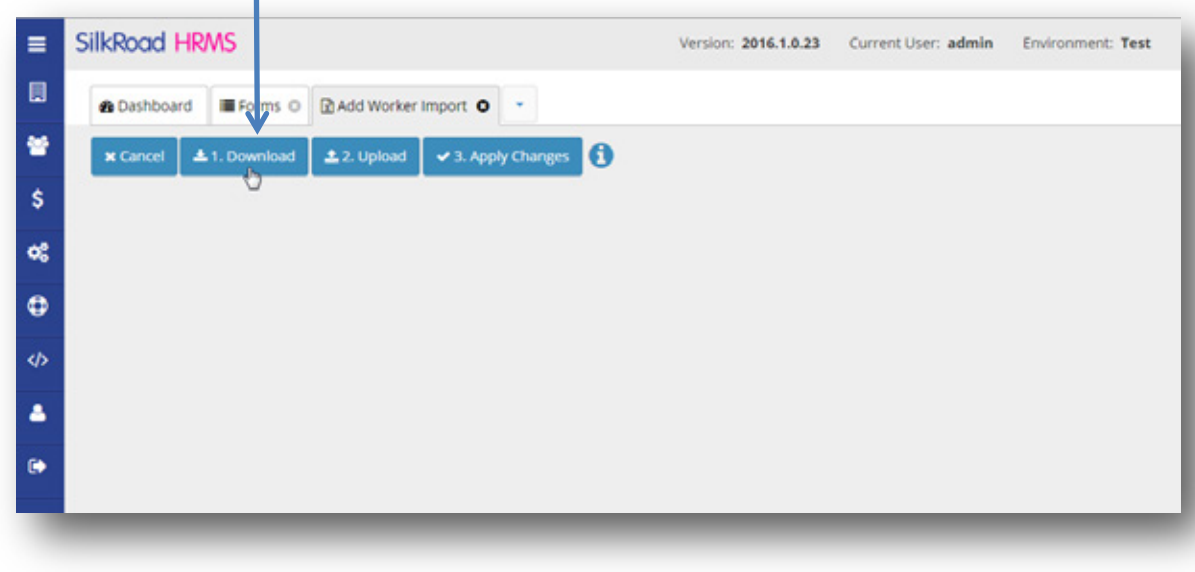

#### **Previous values included on job change forms**

Previous values are now shown on job change forms. The new value along with the previous value is shown.

To see previous values, from the HR Admin menu option, click Forms.

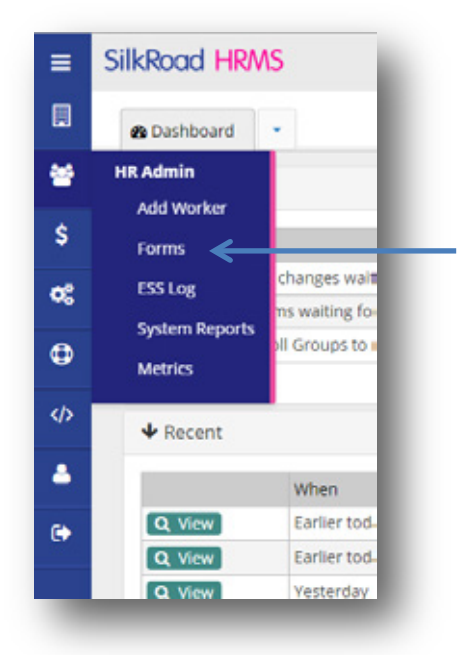

On the Forms page, select Job Changes from the Form Type dropdown.

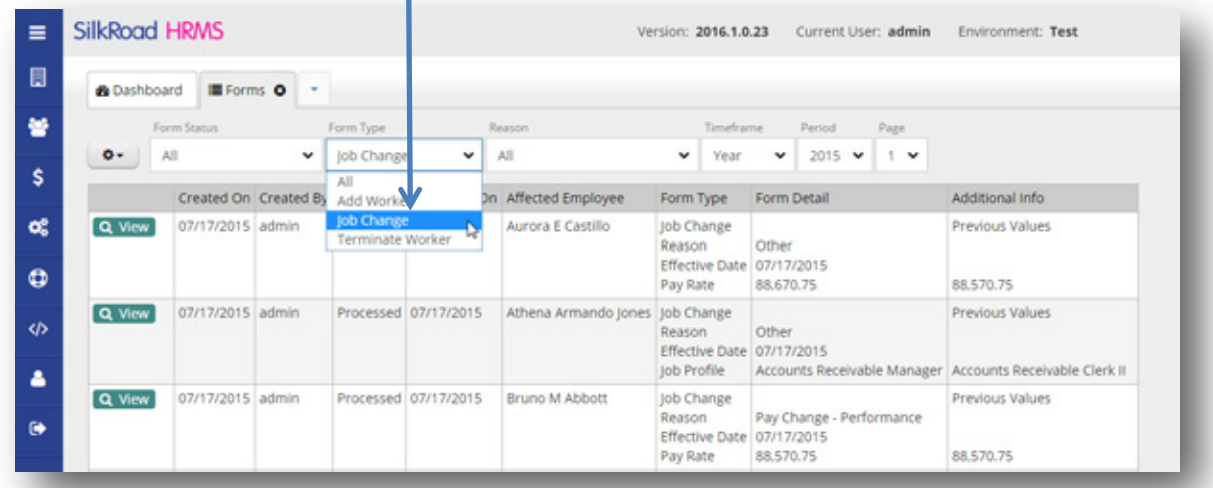

This shows job changes with form type and form detail, the reason for the change, and what the change was. The newly-added Additional Info column shows the previous value prior to the change.

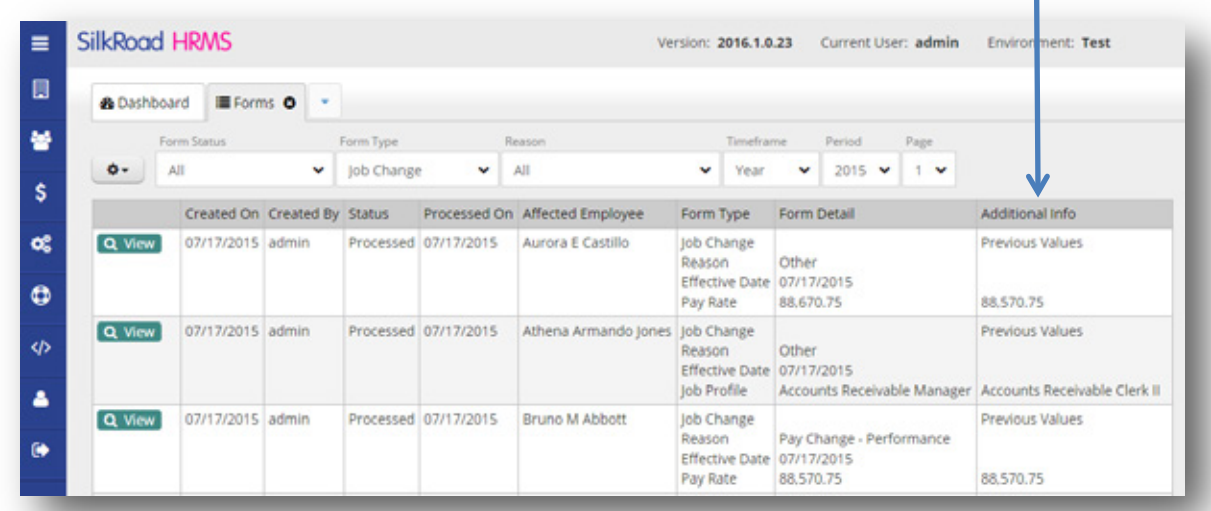

You can export this data if you want. Click the gear dropdown (upper left corner of the Forms page) and click Export.

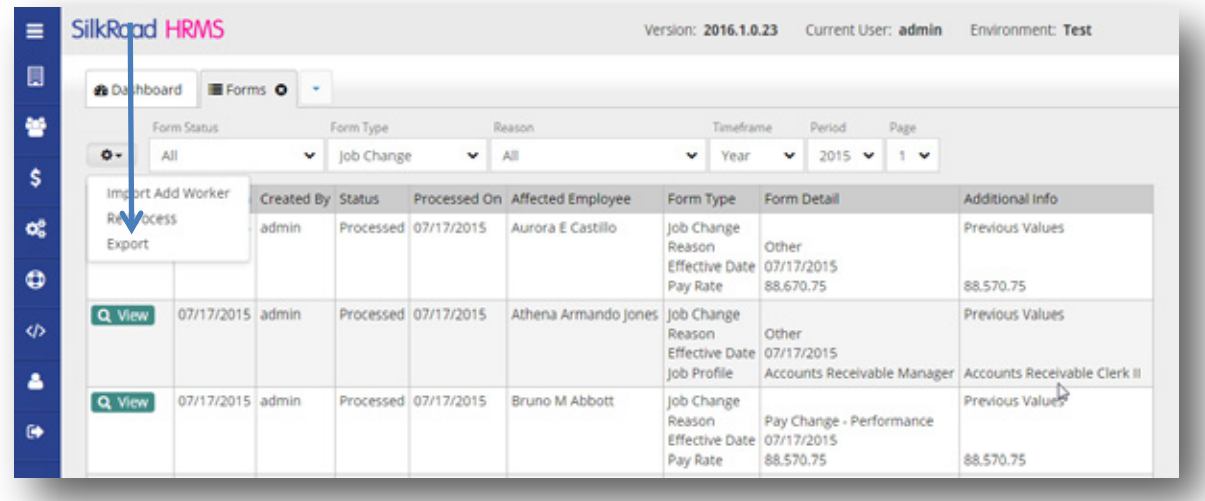

### **Absorb Payroll Group on Life Suite Onboarding Form (LSOF)**

The Life Suite Onboarding Form (LSOF), which transfers data from SilkRoad Onboarding to SilkRoad HRMS, now transfers data from the Payroll Group field. This eliminates the manual process of having to fill in Payroll Group directly into HRMS after the employee has used SilkRoad Onboarding.

#### **Termination View**

A new Termination View is available on the Employees page. This view contains basic user termination information as well as Last Day Worked, Termination Reason, and Eligible for Rehire.

To access Termination View, select Termination View from the View dropdown on the Employees page.

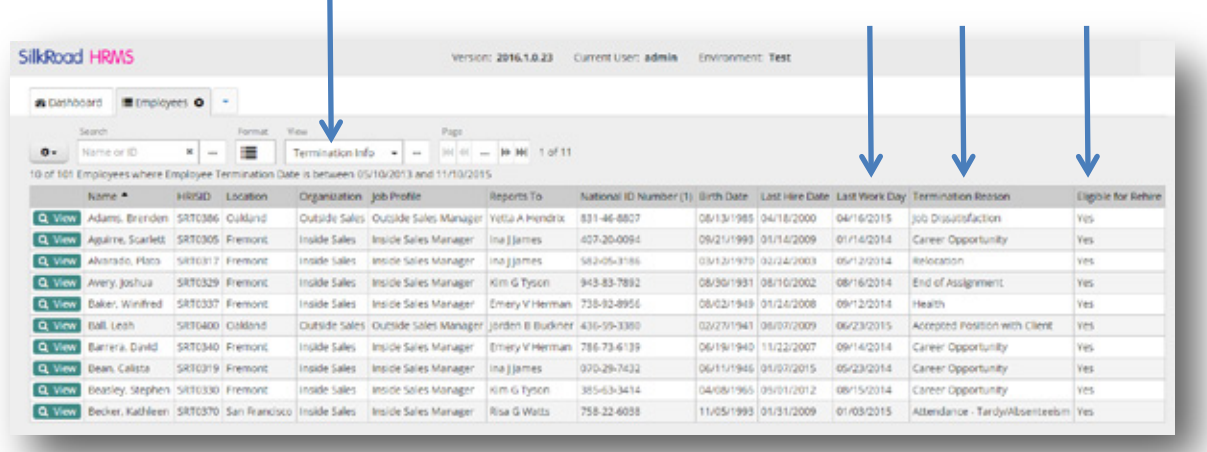

### **Ability to Re-hire using LSOF**

You can now use the Life Suite Onboarding Form (LSOF) to rehire an employee.

HRMS now uses a combination of the new Recruiter Lobby (in SilkRoad Recruiting), Life Suite Onboarding Form, and a unique Life Suite ID to identify if a user has existed in the past and is a rehire.

Once a user is associated with a unique ID in the Recruiter Lobby and is going through the Onboarding process, when the LSOF is submitted, HRMS can determine if the user:

- Exists and needs their information updated based on the form submitted.
- Should be created as a new worker.

### **Date of Last Compensation Change filter**

You can now filter employees based on the date of their last compensation change. Filter by Last Comp Change Date is now available on the filters page, which is accessible from the Employees page.

You can choose to filter compensation changes for the last 30, 60, or 90 days—or set an actual date range.

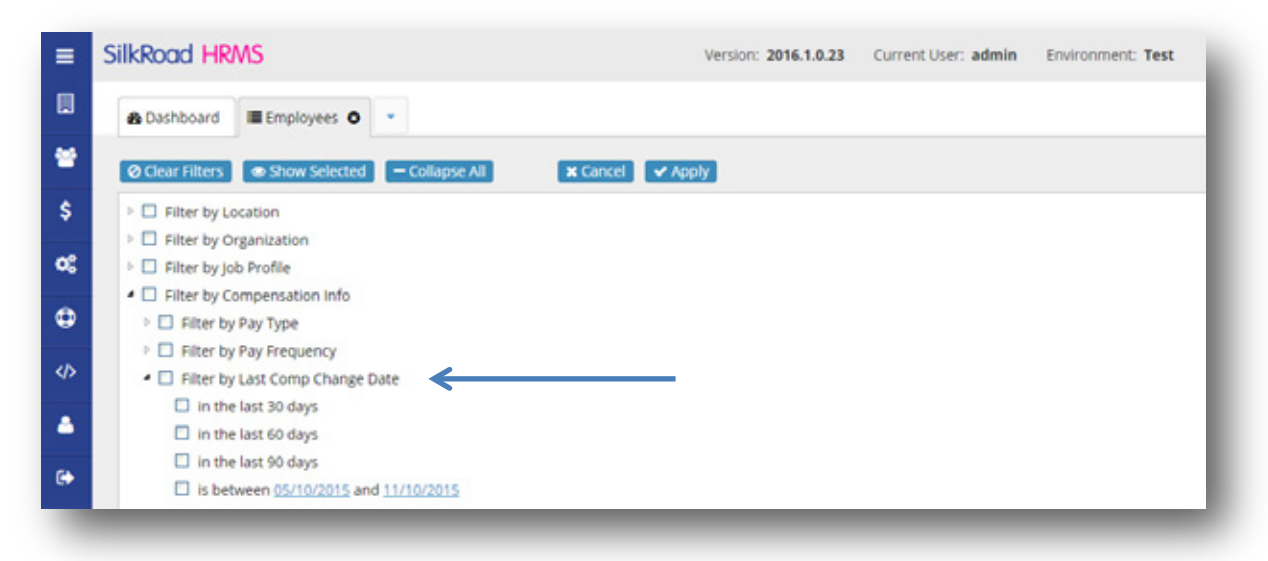

#### **Copy home address into mailing and alternate address fields**

You can now copy home address into mailing and alternate address fields when adding or editing a worker. This makes data entry easier on the Add Worker form and Worker Detail page.

Use the Copy button to replicate home address into the mailing address and/or alternate address fields.

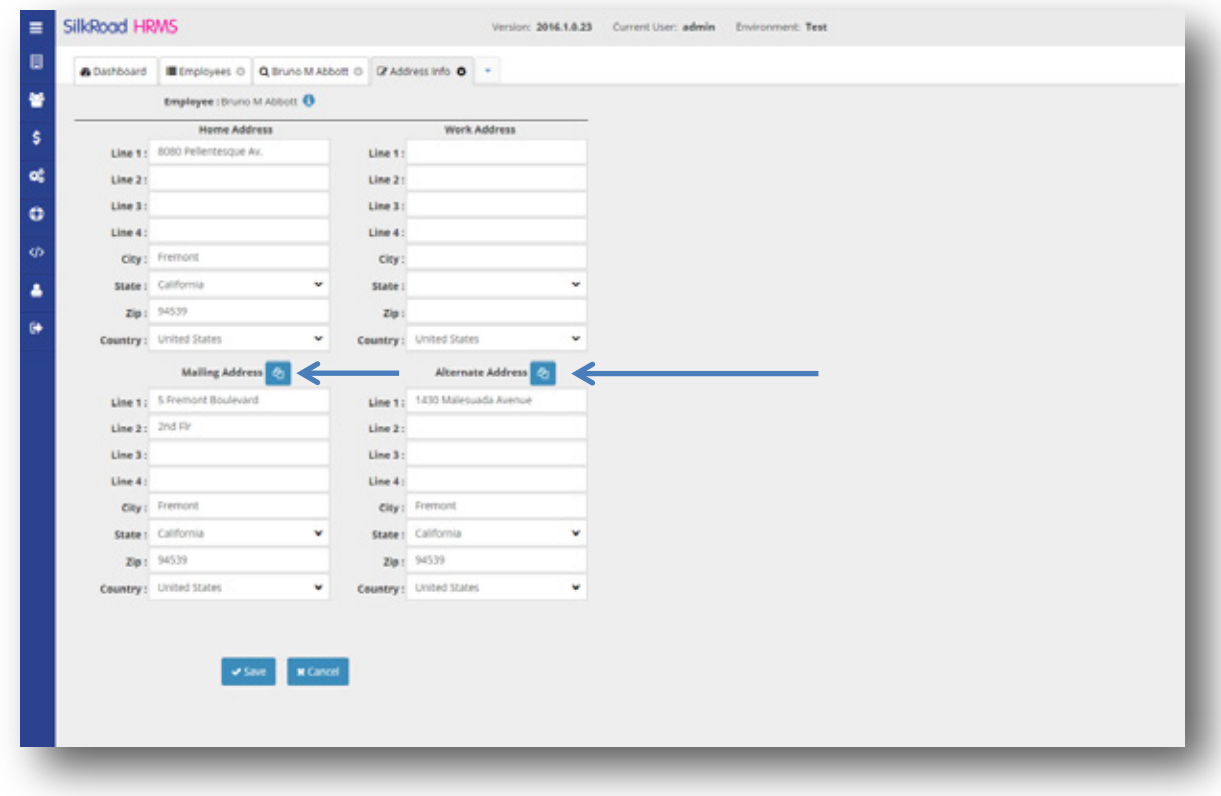

#### **Additional fields on Manager Info View**

The Manager Info View includes additional fields: Job Title, Organization, and Location. These new fields provide details about where your employees fit within your organization. You can export the Manager Info View to build organization charts.

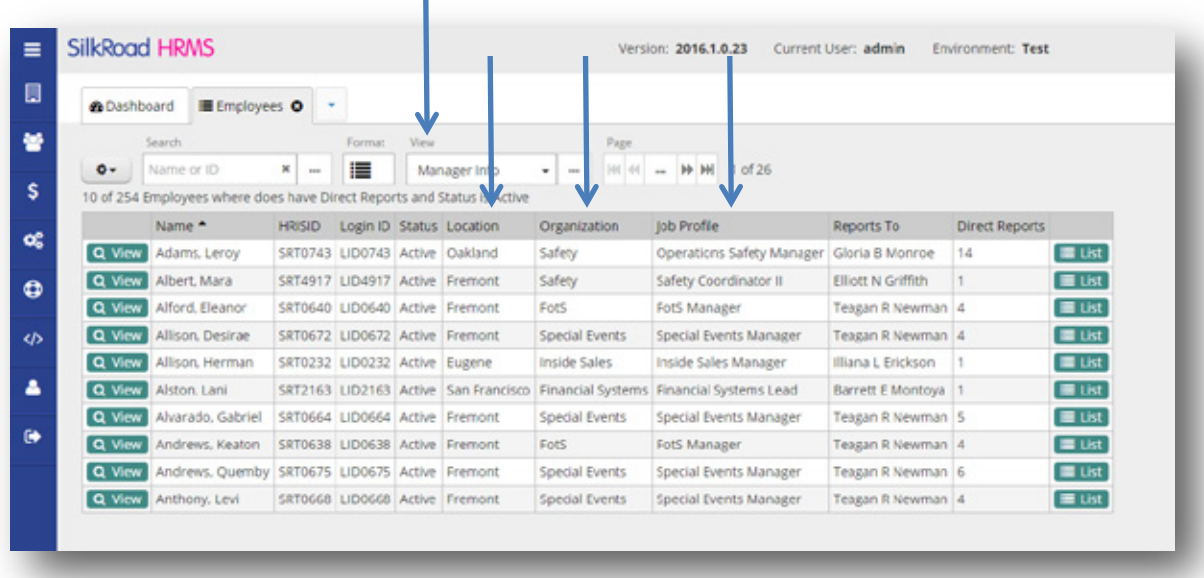

#### **Payroll Web Service**

SilkRoad HRMS uses a secure web service to provide generic payroll data to external systems.

#### **Basic process flow for export**

The basic process for this integration is described below:

- 1. The external entity (payroll application or client) sends a service request to HRMS.
- 2. HRMS receives the request, authenticates and authorizes the credentials for the request, and returns the payroll data.

Listed below are the fields returned from the HRMS web service:

T

```
Worker LSID (unique identifier)
National ID
First Name
Middle Name
Last Name
Home Phone
Work Phone
Mobile Phone
Date of Birth
Marital Status
Gender
Worker Type
Hire Date
Job Profile LSID (unique identifier)
Location LSID (unique identifier)
Organization LSID (unique identifier)
Job Tile
Worker Status
File # (Payroll Identifier)
FLSA Code
Pay Frequency Code
```
Rate Type Rate 1 Amount Term Date Term Reason Job Code Location Code Department Code GL Code Address Line 1 Address Line 2 Address Line 3 City State Postal Code

### **Ability to edit Visa types**

HR administrators often need to add additional visa types to HRMS so that they can maintain accurate employee records. SilkRoad HRMS now allows HR administrators to edit the Visa type choice list.

To edit the Visa type choice list, navigate to the Choice Lists page under the System Admin menu option. On the Choice List page, click View beside the Worker Visa Type option. You can then add, edit, or delete items on the choice list.

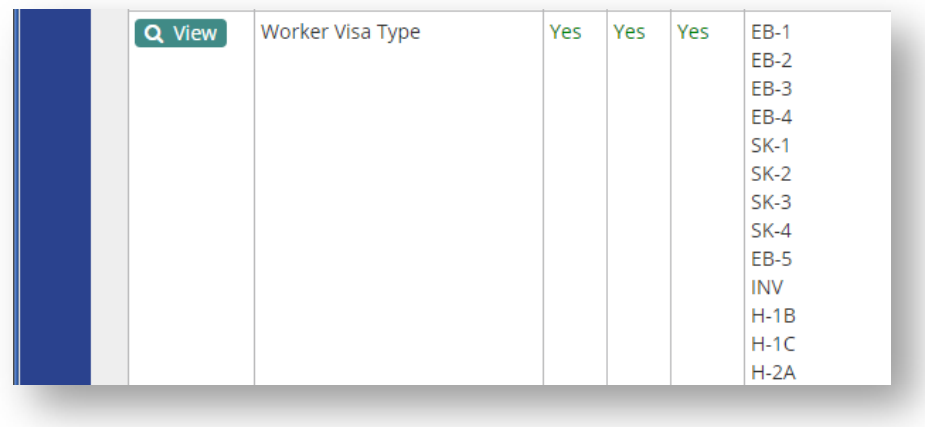

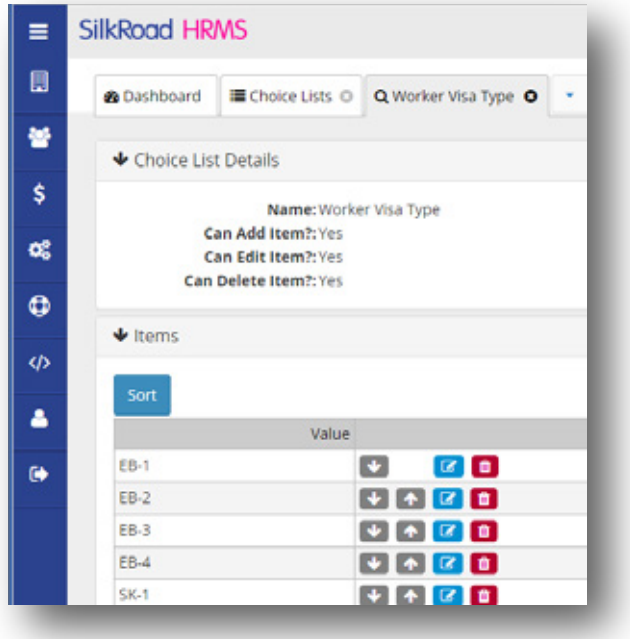

### **Resolved issues**

The following issues have been resolved in this release.

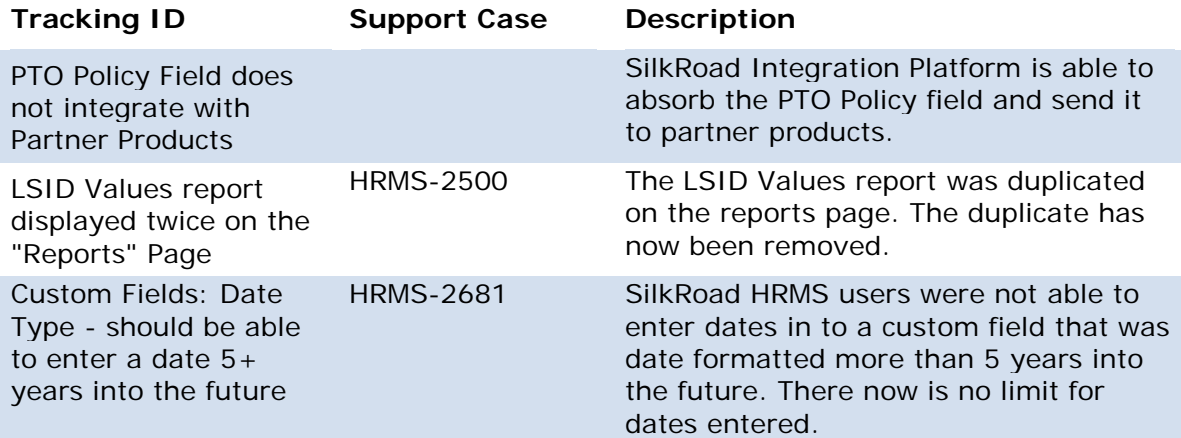

### **Known issues**

The following issues remain unresolved in this release. Until resolved, use the suggested workaround or avoid them as noted.

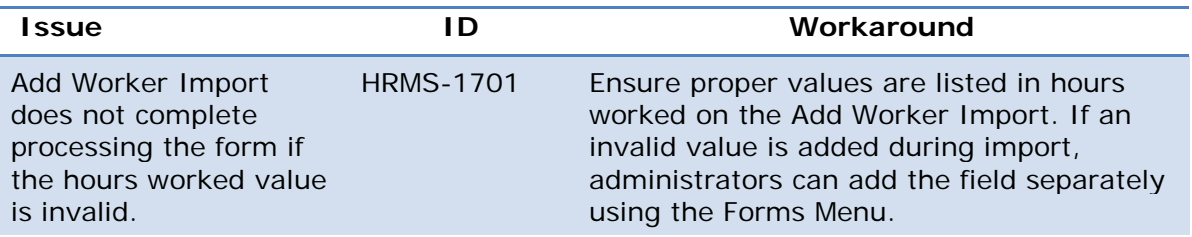

SilkRoad / Proprietary & Confidential.

Copyright 2015, SilkRoad. All Rights Reserved. All trademarks are the property of their respective owners.

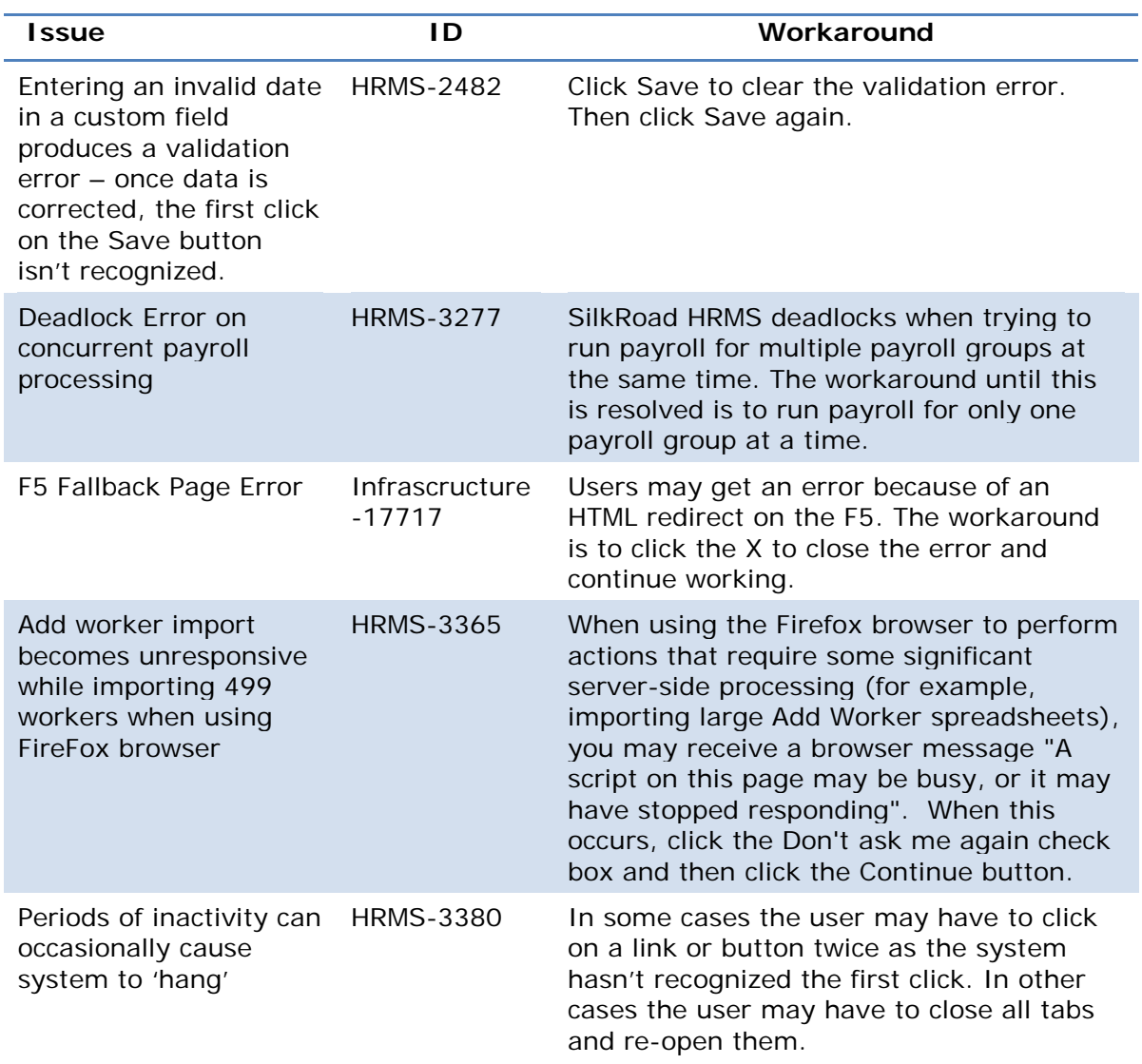

### **SilkRoad Learning**

### **New features and improvements**

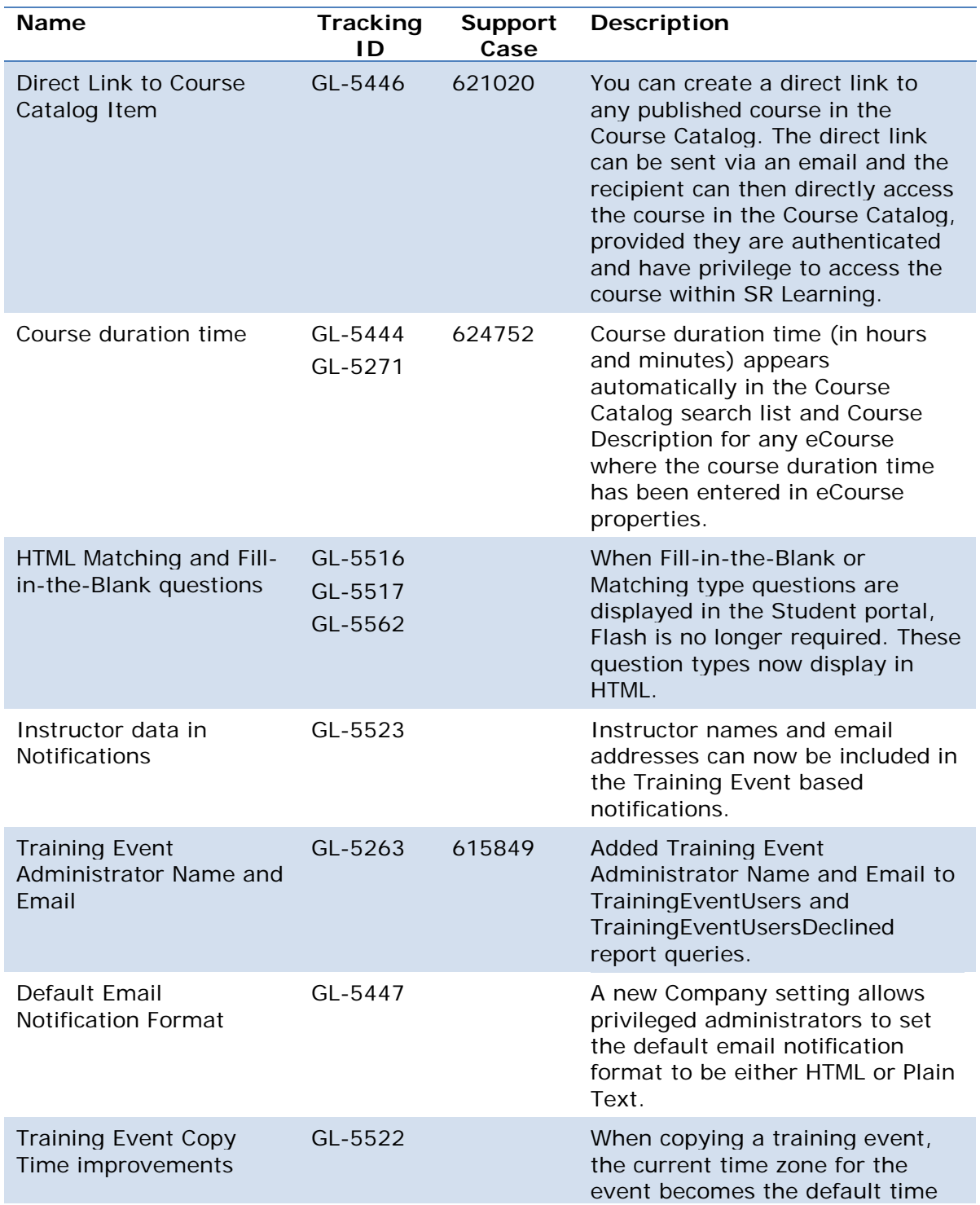

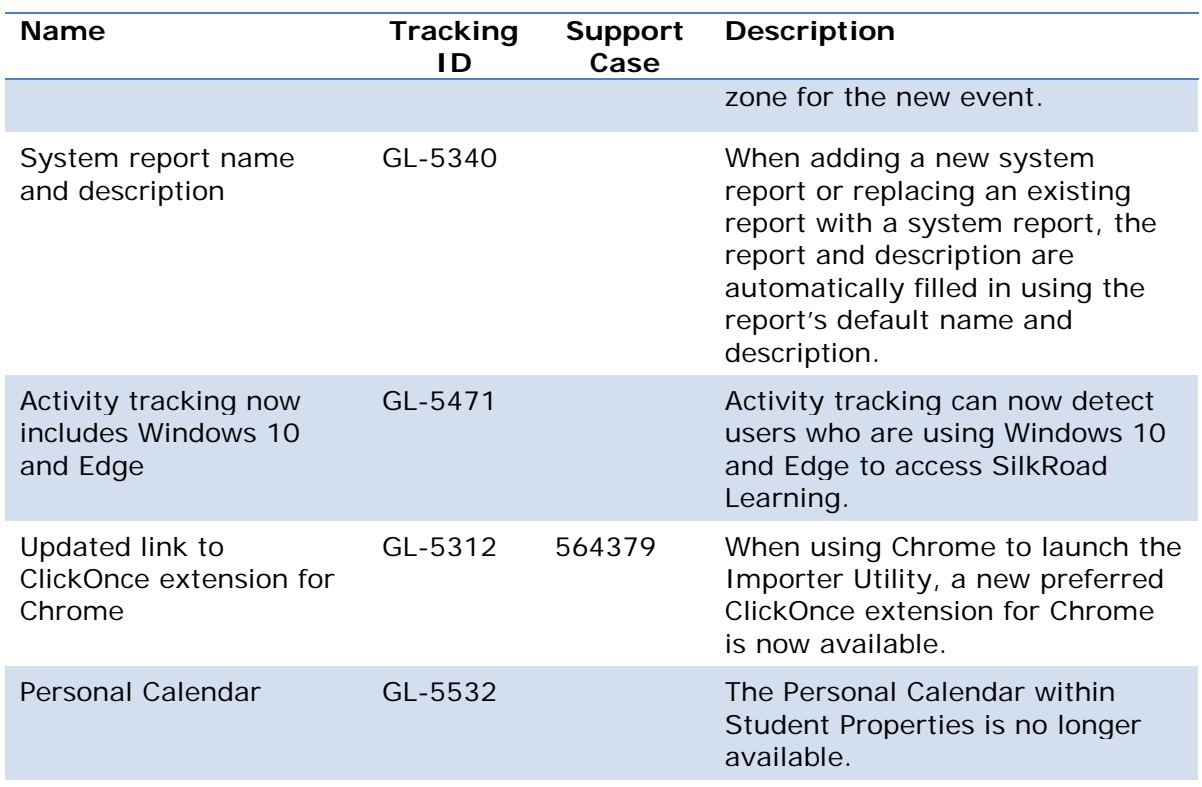

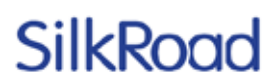

### **Direct link to Course Catalog Item**

You can now provide direct links to courses in the Course Catalog. Direct links make it easy for users to directly access courses published in the Course Catalog. Direct links are useful when you want to suggest team members register for a course or market new course offerings. You typically provide direct links via email.

A direct link URL is automatically created for every Course Catalog Item definition. A new field appears in the Course Catalog Item properties:

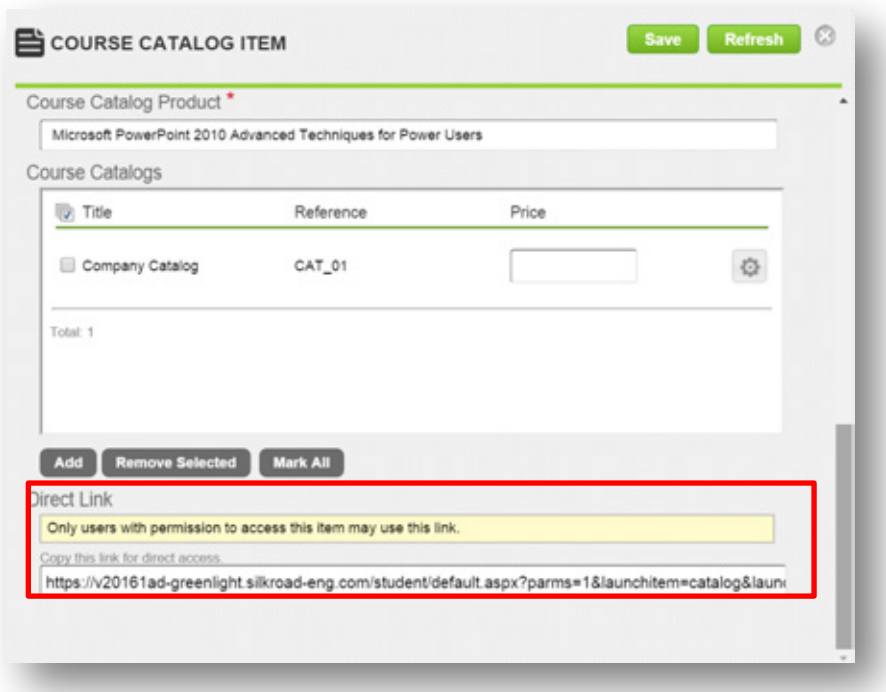

Copy and paste this link into any email and send to users:

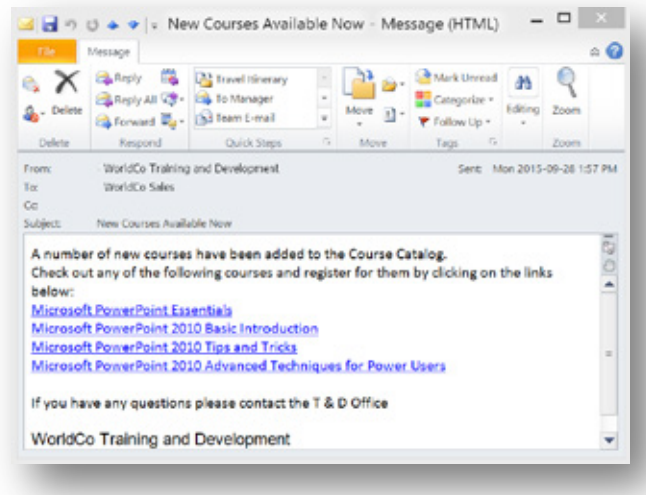

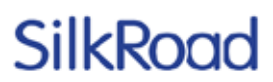

Users with permission to access the Course Catalog Item are directed to the associated course in the Course Catalog where they can register once they are authenticated to the SilkRoad Learning instance.

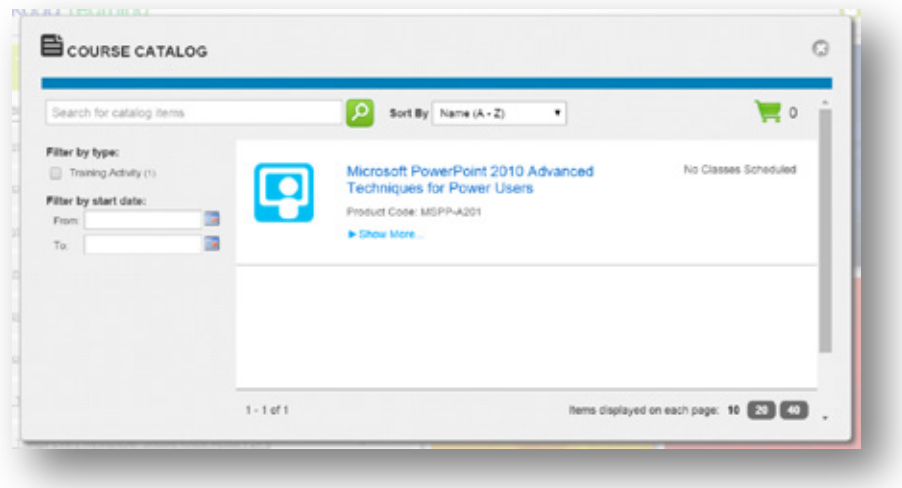

*Note:* The user of the direct link must have pre-existing permission to see the catalog item to add or schedule training using this method.

#### **Course duration time in Course Catalog**

When selecting a course from the Course Catalog, you can now to see the estimated time it will take to complete the online course before registering.

#### **Define course duration time**

Administrators can enter an estimated course duration time on the eCourse Properties page:

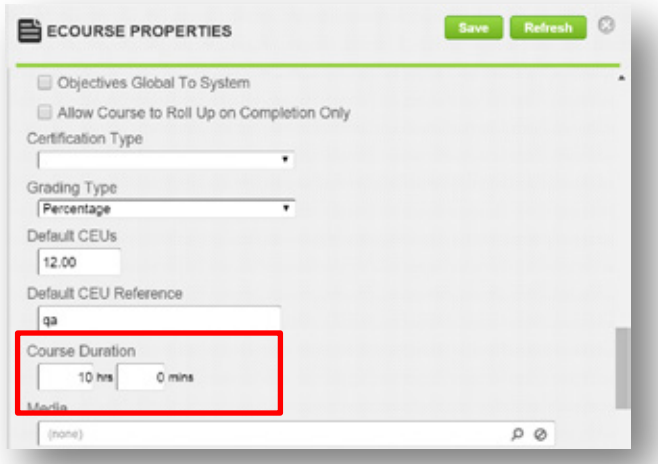

#### **Display course duration time**

The Course Catalog automatically displays the course duration time whenever the Course Duration fields in eCourse Properties contain data. The duration appears in

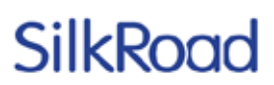

both the Course Catalog search list and Course Description for any course that includes an course duration time:

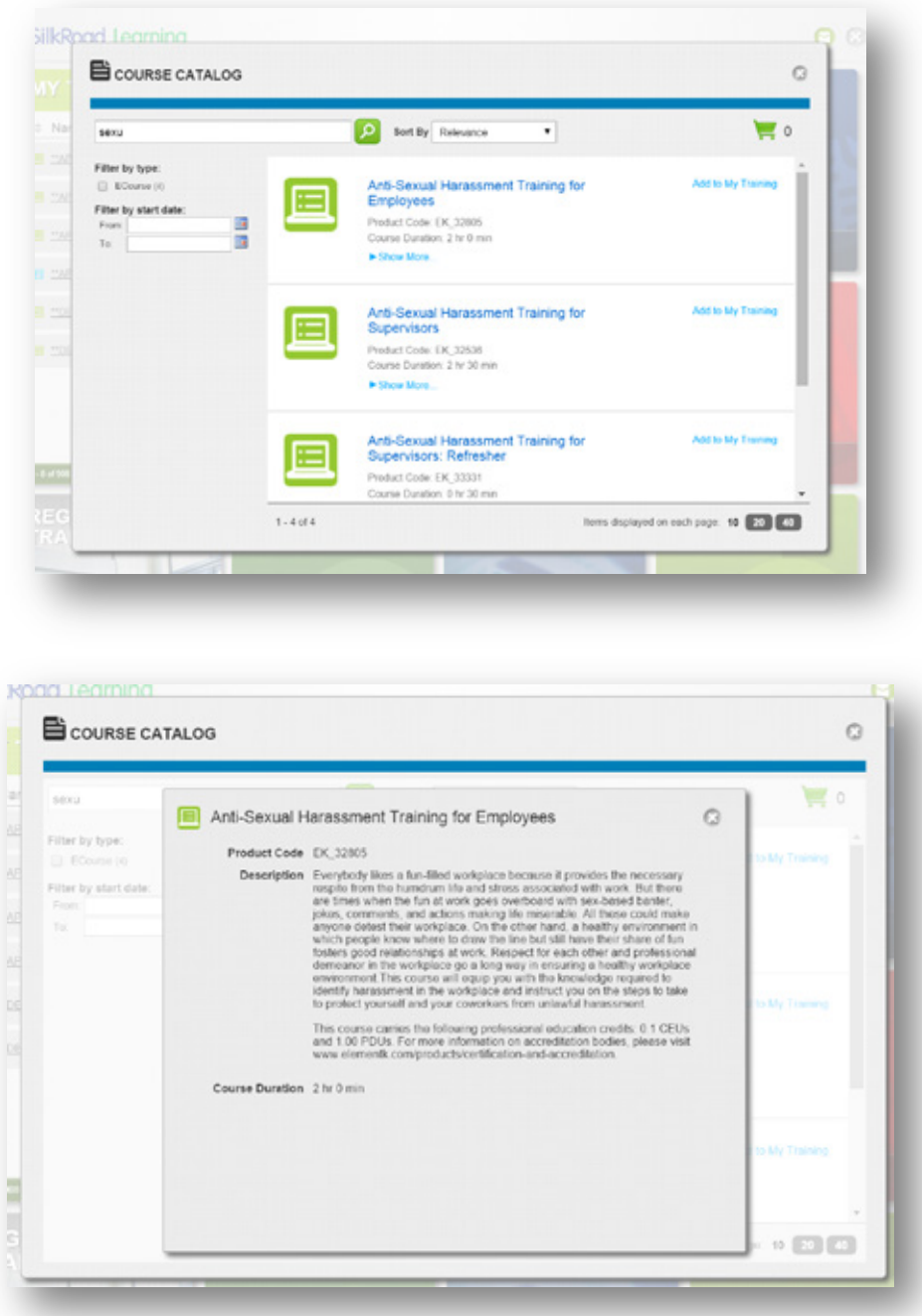

### **Default email notification format setting**

You can now set the default email notification format for your company so that users receive emails in either HTML or Plain Text. In the past, you had no control over this setting and had to request SilkRoad Support make changes. Now you have full control over what the format defaults to for the entire company.

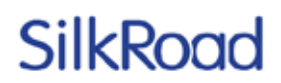

#### **Define Email notification format**

In Enterprise>Configuration>Settings, in the Notification Settings section, set the Default Email Format to be either HTML or Plain Text:

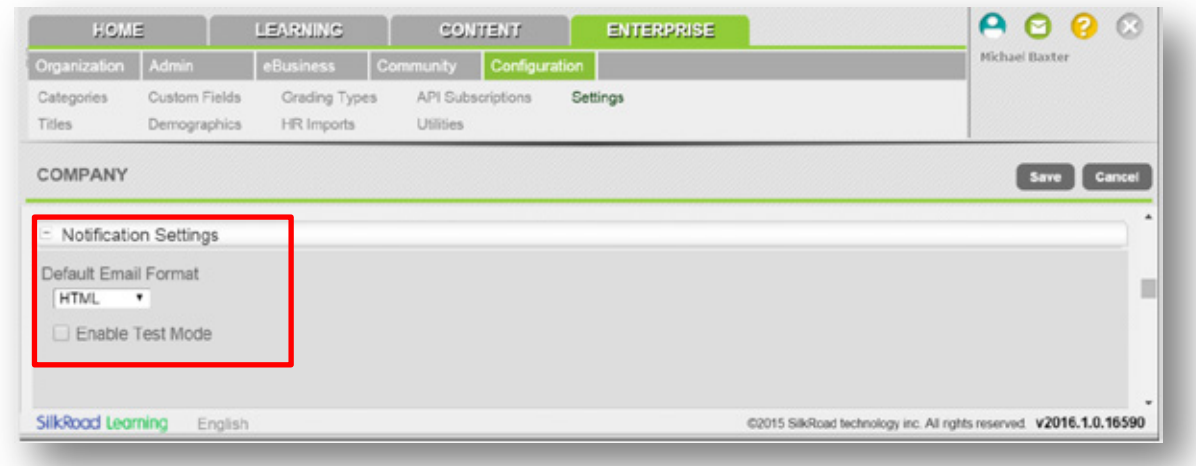

*Note:* If set, the user profile setting for default email preference overrides this company-wide setting.

#### **Instructor names and emails in notifications**

You can include a list of one or more instructors scheduled for an event as part of an outgoing notification for training event reminder notifications. A new field tag is now available <Instructor.InstuctorList> that can be included in any of the following notifications:

- Training Event Cancellation  $\overline{a}$
- Training Event Change ä.
- Training Event Enrollment
- Training Event Enrollment Cancellation
- Training Event Enrollment Pending
- Training Event Start  $\mathbf{r}$
- Training Event Waitlist
- Training Event Waitlist Cancellation

When generated in the notification, the <Instuctor.InstuctorList> field tag returns a list of ALL scheduled instructors in the event in the following format:

Firstname1 Lastname1 (Instuctor1Email)

Firstname2 Lastname2 (Instuctor2Email)

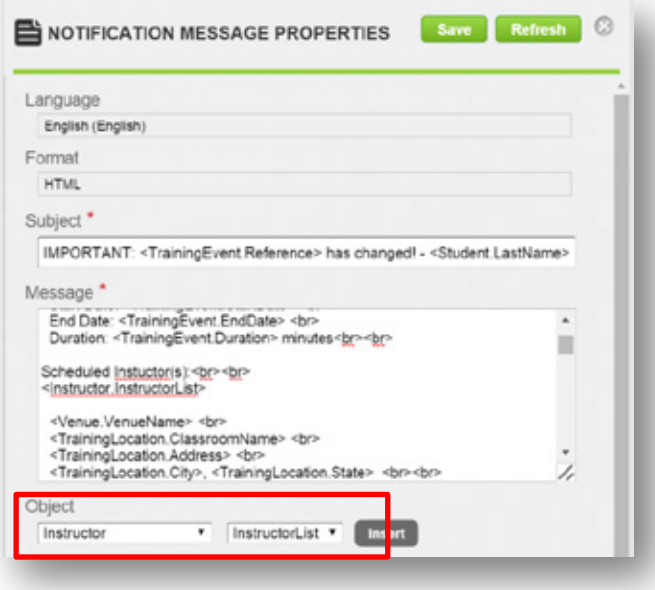

### **Training Event Copy Default Time Zone**

When copying a training event, the current time zone for the event becomes the default time zone for the new event.

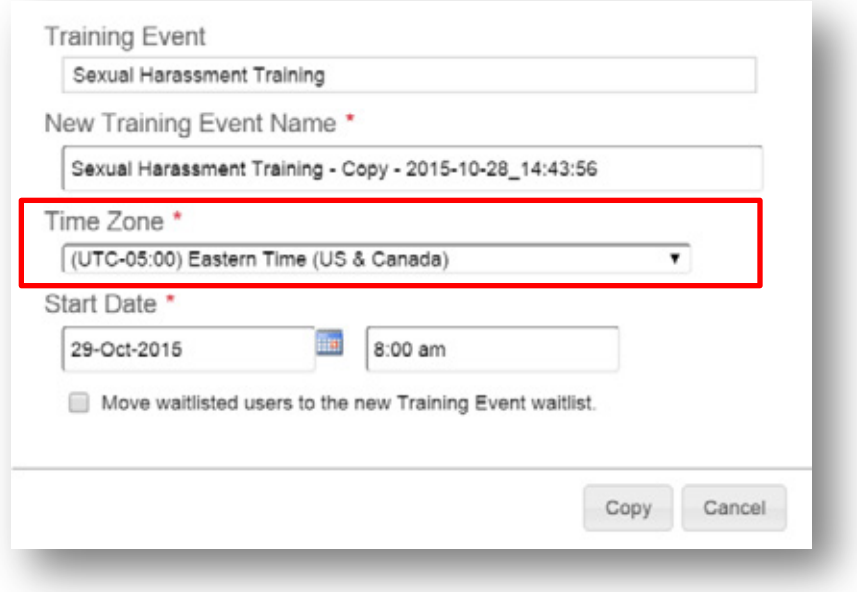

The source training event here is scheduled in Eastern Time (US & Canada). The copied training event now defaults to this source time zone and not the company default time zone.

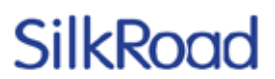

#### **Activity tracking supports Windows 10 and Edge browsers**

SilkRoad Learning can now track the latest Microsoft Windows 10 and Edge browsers. Navigate to Learning>Monitor>Activity and view Login properties to determine the browser used on Login:

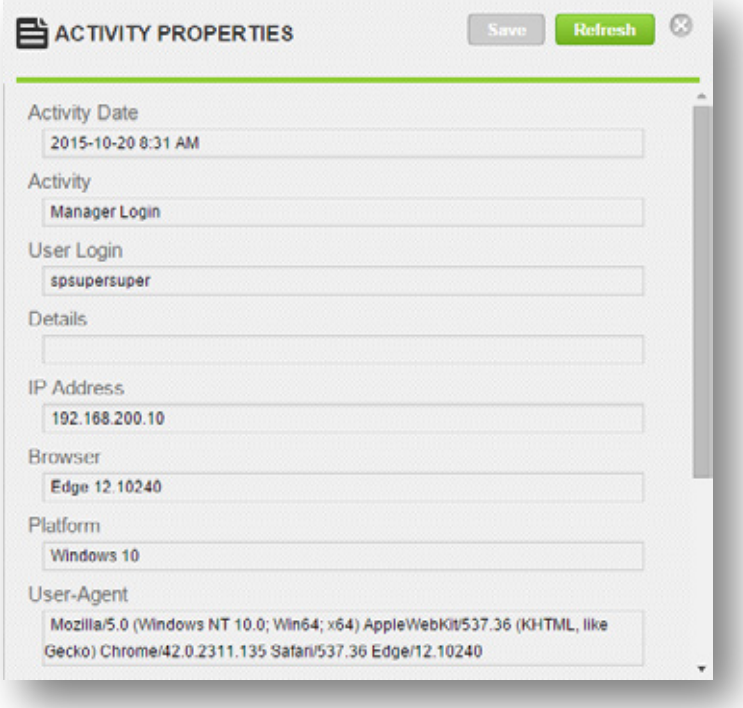

### **Resolved issues**

The following issues have been resolved in this release.

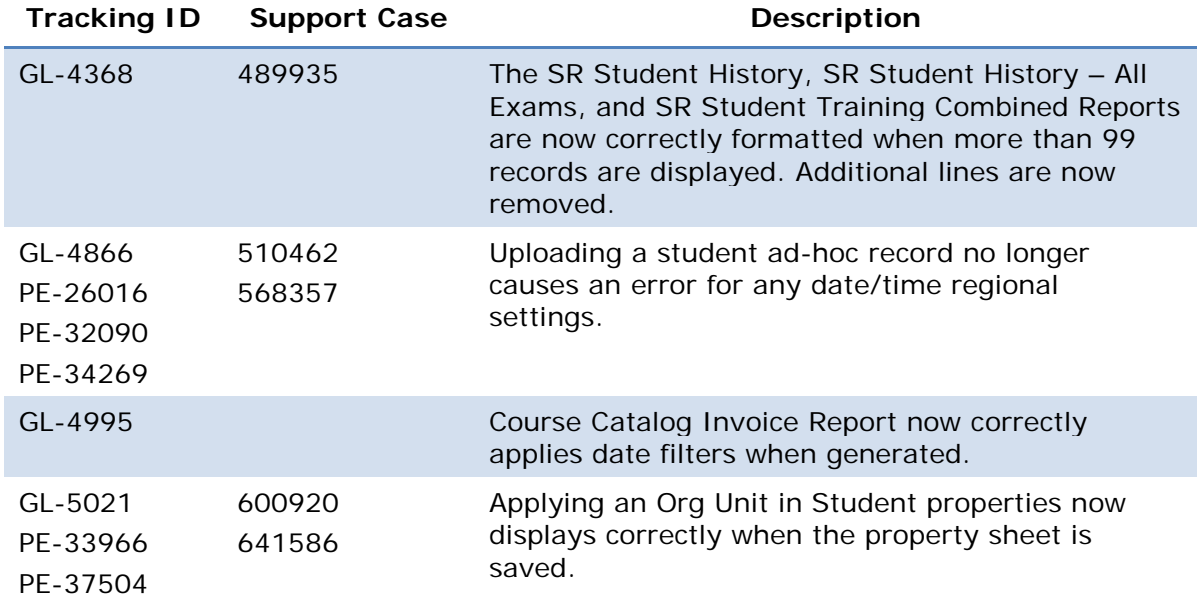

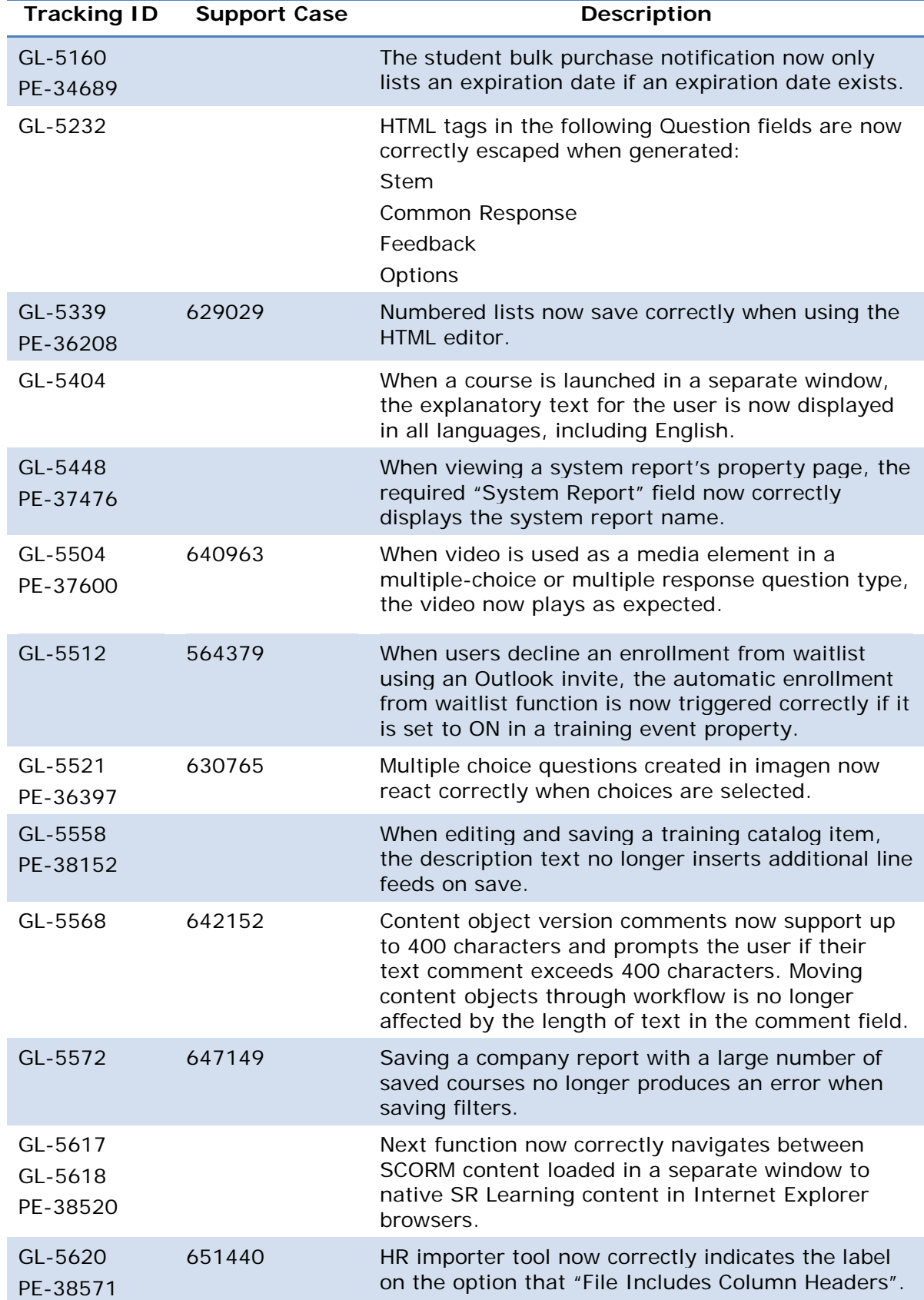

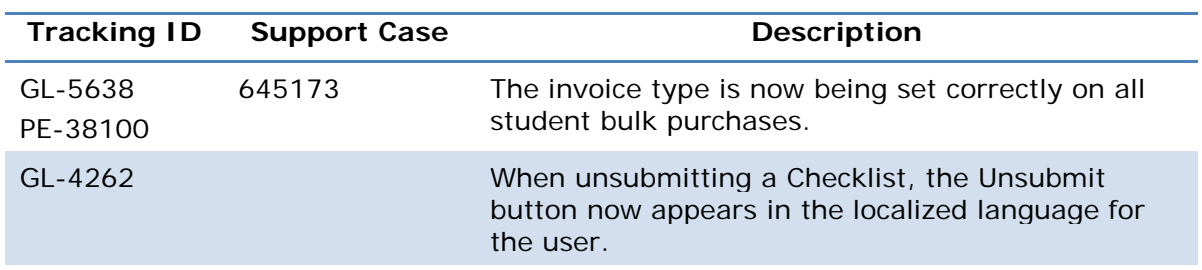

### **Known issues**

The following issues remain unresolved in this release. Until they are resolved, use the suggested workaround or avoid them as noted.

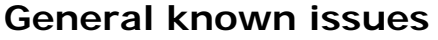

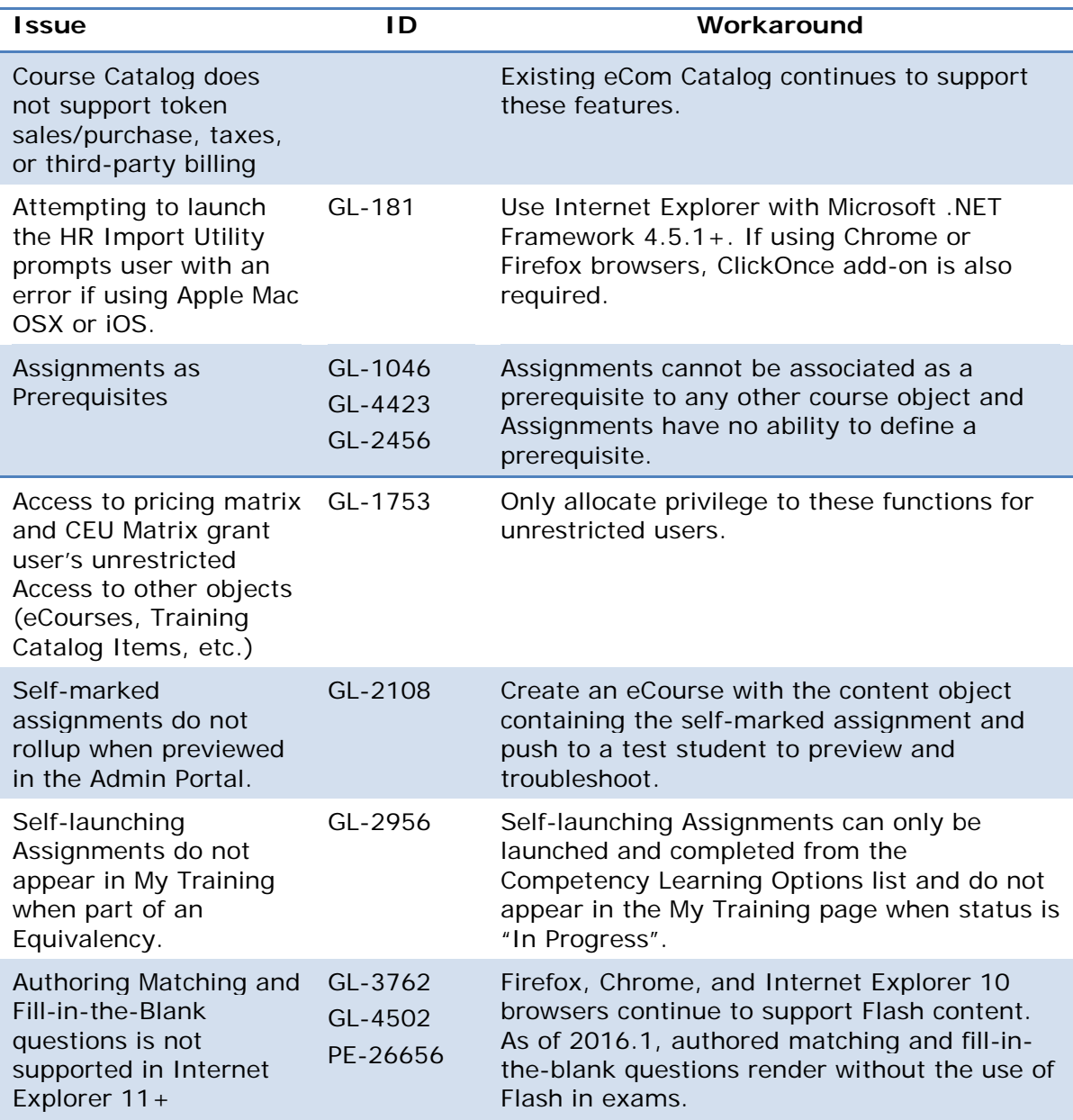

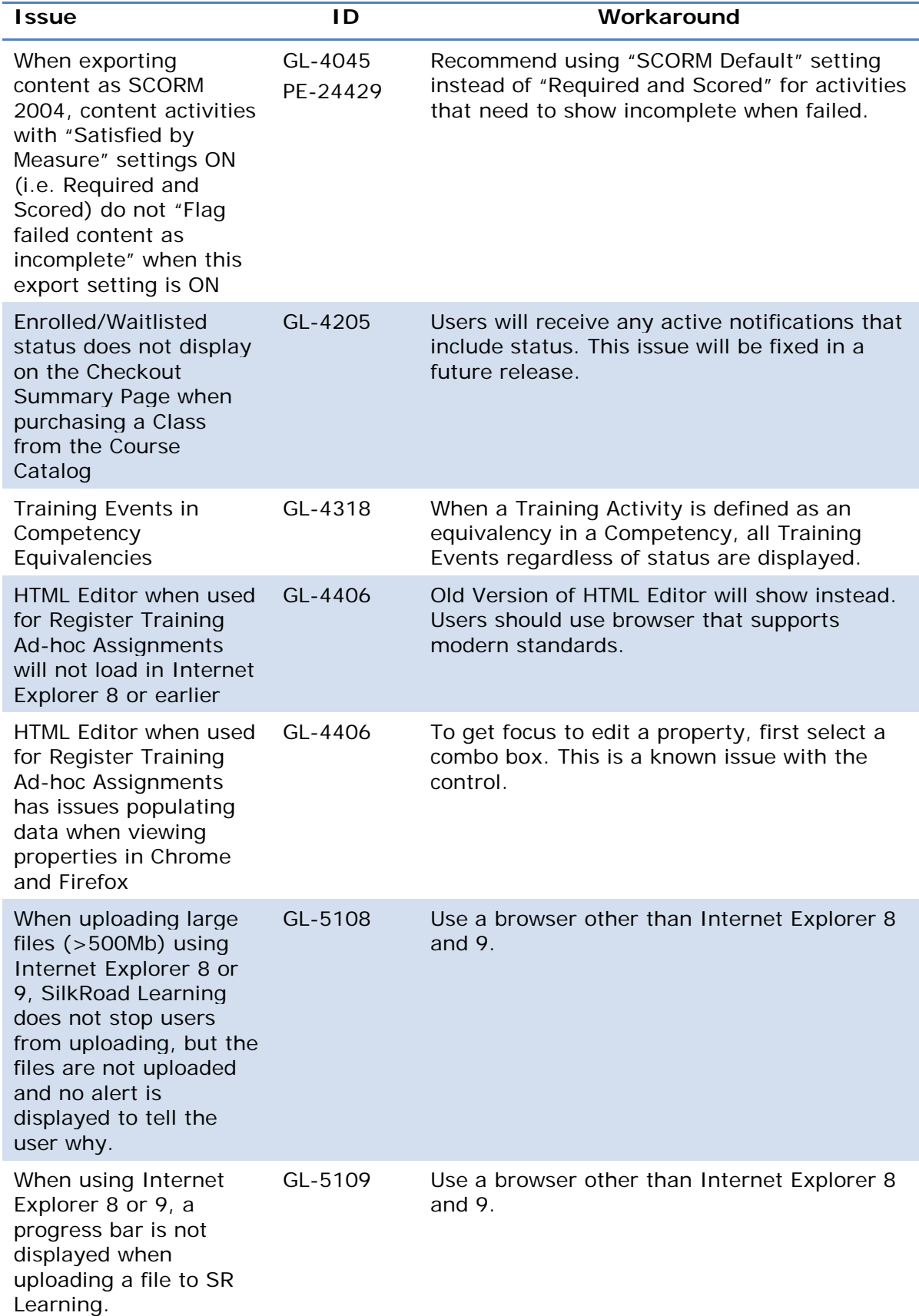

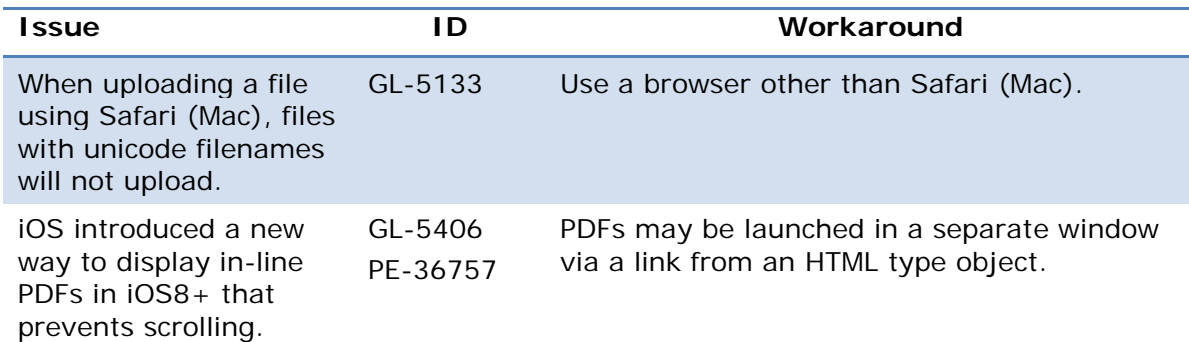

#### **Localization known issues**

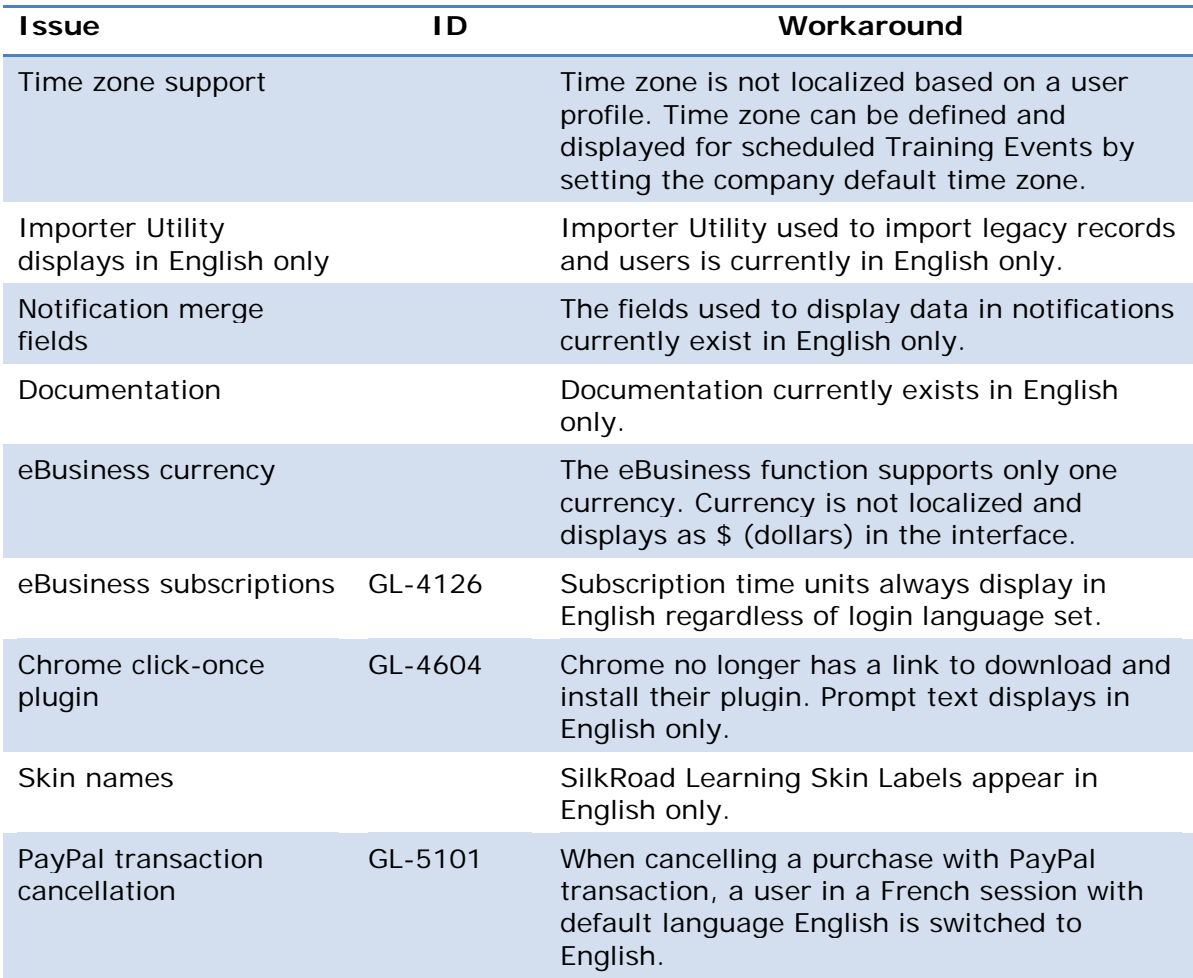

### **SilkRoad Onboarding**

### **New features and improvements**

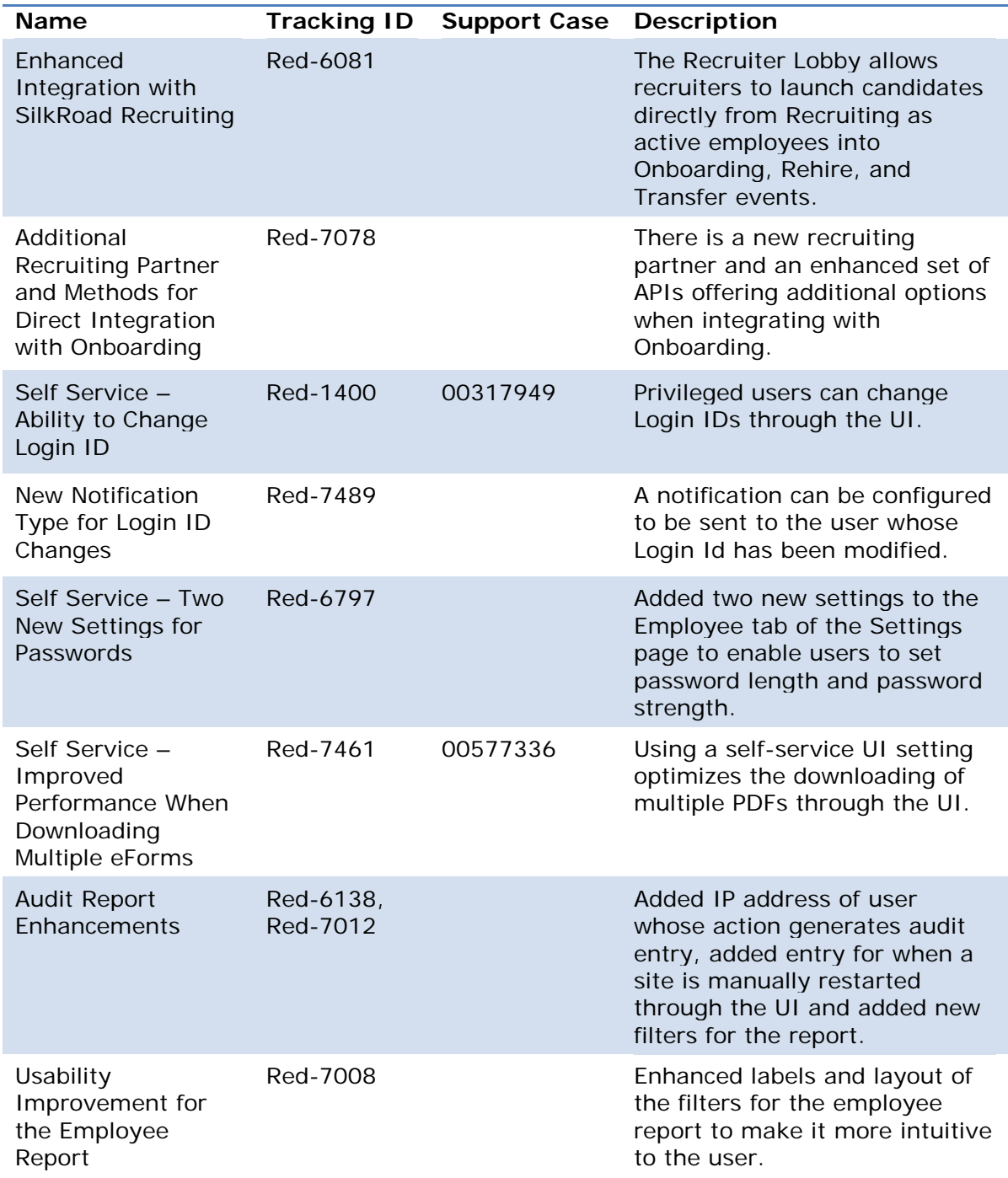

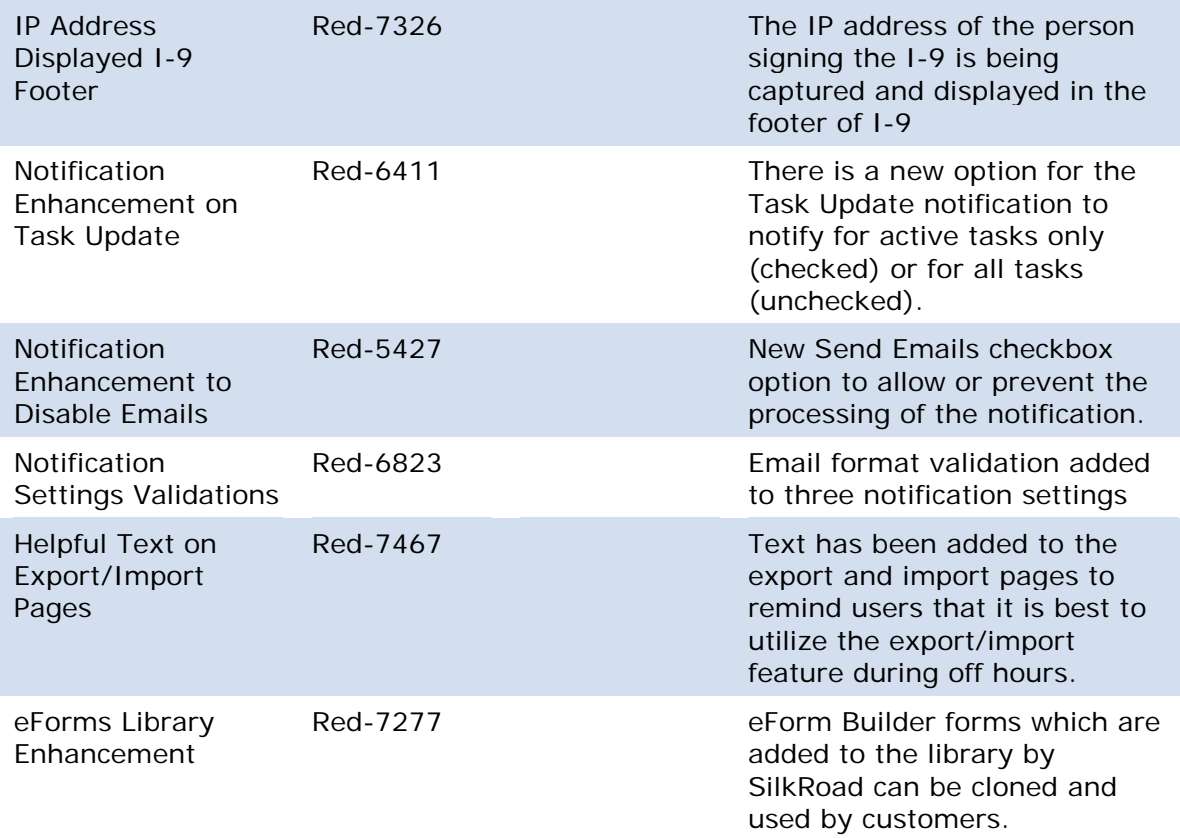

### **Enhanced integration with SilkRoad Recruiting**

The Recruiter Lobby allows recruiters to launch candidates directly from Recruiting as active employees into Onboarding, Rehire, and Transfer events. This feature is available in addition to the existing option to "Roll Out the RedCarpet", which places the candidates into the Pending User Queue.

With this release, both new and existing mutual Recruiting and Onboarding customers can use this streamlined approach to onboarding new hires, rehires, and transfers. This enhanced integration:

- Is completely configurable by your Onboarding and Recruiting administrators.
- Eliminates the need for a recruiter to log in to Onboarding (SSO is not required) because the recruiter is implicitly authenticated to Onboarding.
- Allows rehires to be selected from an existing list of employees in Onboarding to avoid duplicates.

For more information, search Onboarding online help for "Recruiter Lobby" or refer to the SilkRoad Recruiting section of these release notes.

*Note*: Should you receive a message that states the Recruiter Lobby Configuration is unavailable, please contact SilkRoad Support for assistance.

#### **New recruiting partner: SmartRecruiters/methods for direct integration with Onboarding**

SmartRecruiters has now joined Jobvite in partnering with SilkRoad Onboarding to use the RedCarpet Recruiter Lobby feature for direct integration. Currently, the SmartRecruiters integration with Onboarding is in beta.

If you are currently a SmartRecruiters customer, contact SilkRoad Support and request an administrator be added to the RedCarpet Configuration Manager team in order to configure the trust between the SmartRecruiters and Onboarding sites. You can also refer to online help for specifics about configuring your Onboarding site. Additionally, an administrator will need to go to the SmartRecruiters Marketplace, search for SilkRoad Onboarding and click Get Started.

### **Self Service – Ability to change Login ID**

SilkRoad Onboarding now provides the flexibility to change the Login ID of an employee. Updating the Login ID is beneficial for a variety of scenarios including when a Login ID is based on employee name and the employee experiences a name change, or in the event a personal email was originally associated to the Login ID. The rules for this new feature are:

- A new privilege, called Change User Login ID, is required to use this new feature.
- You can only change the Login ID on the Edit User page. Login IDs cannot be changed via web services.
- Changing the Login ID generates a note on the employee profile and an audit note in the Audit Report.
- Login IDs cannot be reused. If a user has one or more old login IDs, there is a history link next to the Login ID field, which displays the old login IDs.
- On the Find Employee page, the Login ID field always searches against the active a co login IDs and the old login IDs.
- After changing the Login ID, the user can only log into Onboarding with the new Login ID, not the old Login ID.

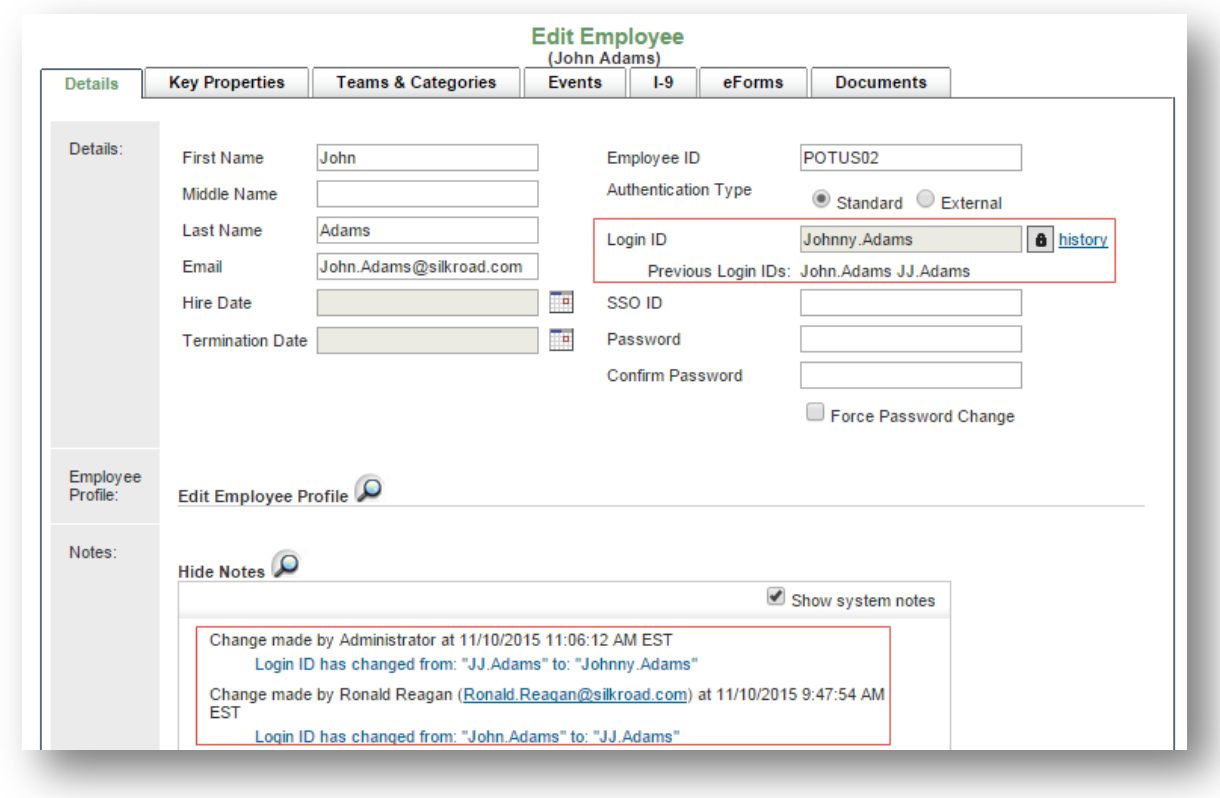

#### **New notification type for Login ID changes**

A notification can be configured to be sent to a user whose Login Id has been modified. The email alerts the user of the Login ID change and includes who made the change, old Login ID, and new Login ID. The email also includes a link to the Onboarding site.

This new notification is initially configured NOT to be sent. You must opt-in by selecting the new Send Emails check box (shown in second screenshot below) to have this notification sent to employees.

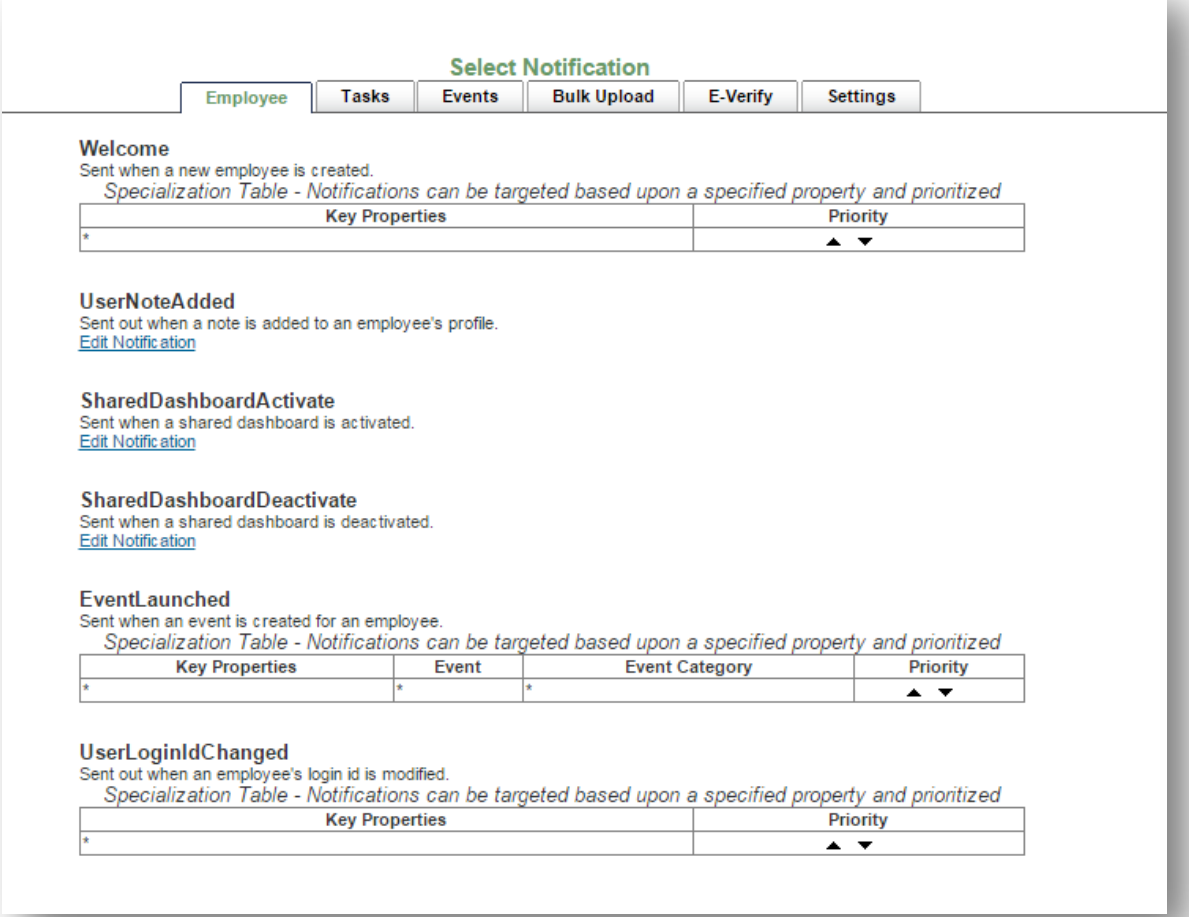

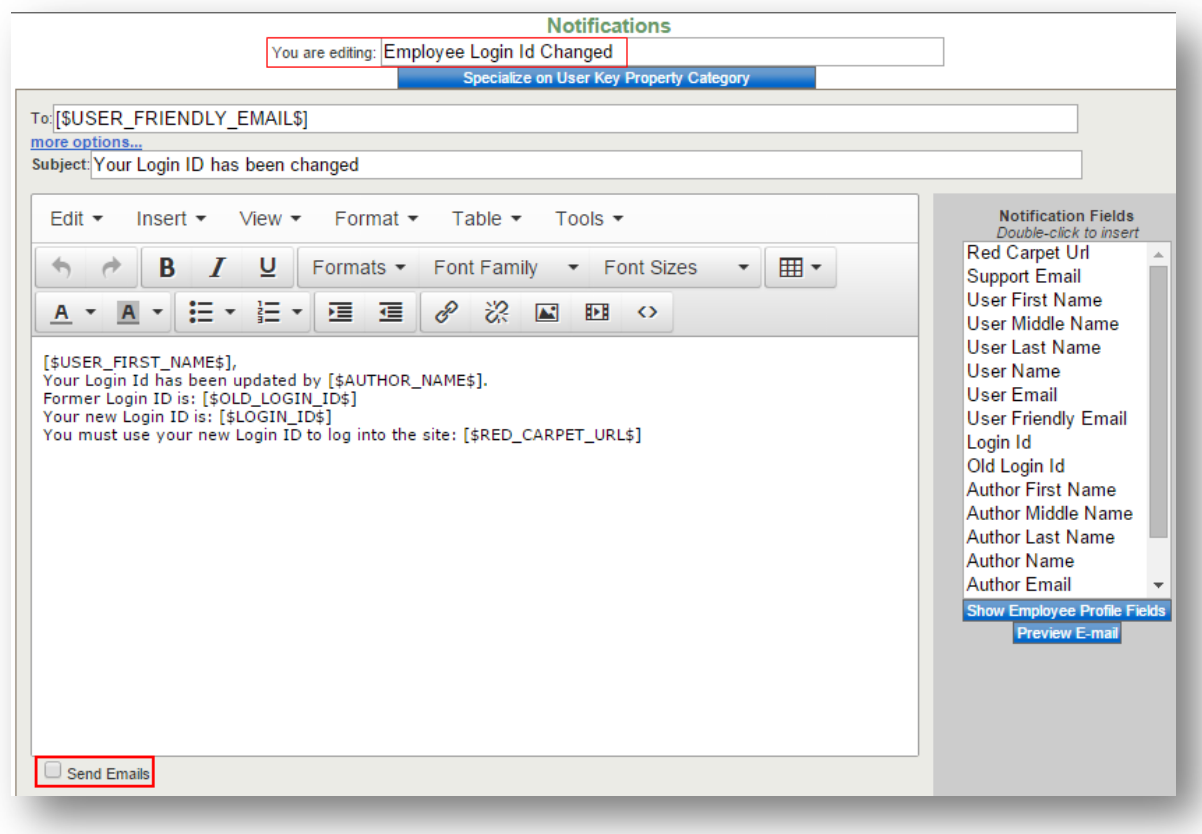

During setup of the notification, these tokens are options:

- J. Red\_Carpet\_URL
- Support\_email
- User\_First\_Name ä,
- User\_Middle\_Name ä,
- t, User\_Last\_Name
- User\_Name ä,
- User\_Email ä,
- User\_Friendly\_email  $\mathbf{r}$  .
- Login\_ID  $\mathcal{L}^{\pm}$
- Old\_Login\_ID  $\mathcal{L}^{\pm}$
- Author\_First\_Name  $\blacksquare$
- Author\_Middle\_Name  $\mathcal{L}^{\mathcal{L}}$
- Author\_Last\_Name ä,
- Author\_Name  $\mathbf{r}$
- Author\_Email ÷
- Author\_Friendly\_email  $\blacksquare$
- Relevant\_Manager\_Emailsä,

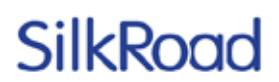

#### **eForms Library enhancement**

This enhancement allows you to leverage additional forms in the eForms Library beyond the typical state and federal forms.

Administrators can go to the eForms tab on the eForms Administration page and look for eForms that have both the red Library eForm icon *and* Clone button. This signifies that the eForm was built by SilkRoad services using the eForm Builder and is available for you to clone, edit, save and publish for use in your own events.

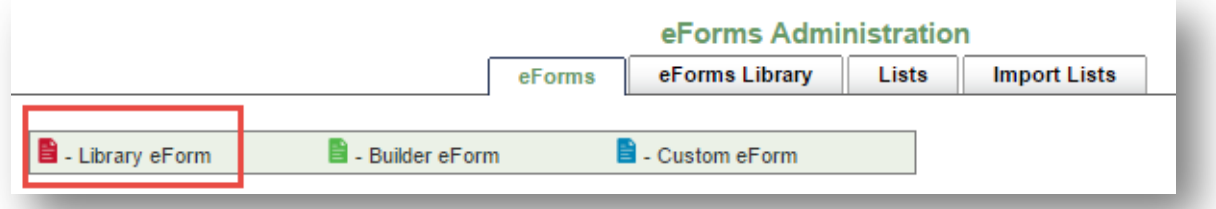

The screenshot below shows an eForm, which is a Library form, denoted by a red icon; it also shows the Clone button.

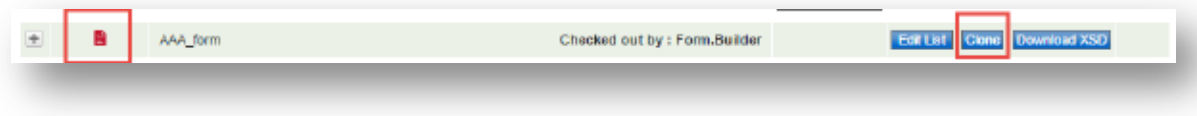

#### **Self Service – Two new settings for passwords**

Administrators can now control the minimum password length and security level for passwords using two new settings on the Employee tab of the Settings page.

- Minimum Password Length: Enter the minimum number of characters allowed in a user's password; 4 is the lowest number of characters allowed.
- Password Security Level: Select the level of security rules for a password; there are 6 increasing levels of password strength in the dropdown box.

Changes to these settings are captured in the Audit Report.

*Note*: Changes do not take effect until the system is restarted—either during the nightly restart or by a manual restart.

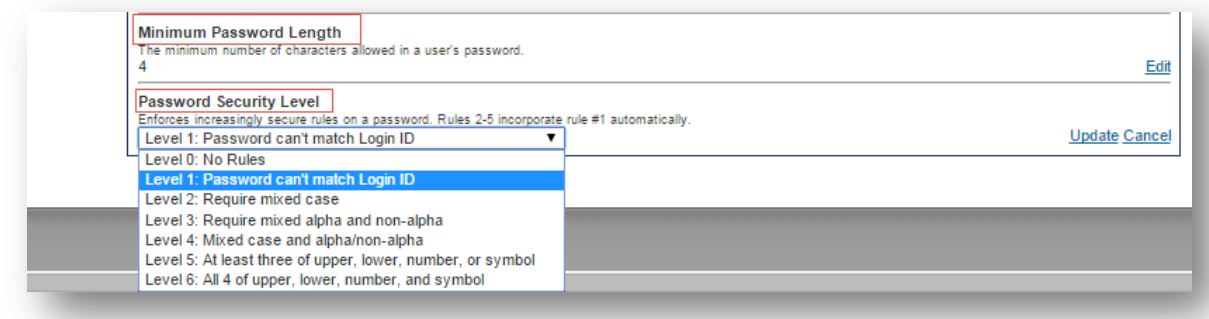

### **Self Service – Improved performance when downloading multiple eForms**

If your administrator often uses the Download Selected eForms button to download multiple eForms and none of the eForms require a multi-byte character set language (Chinese, for example), then it is beneficial to test changing the font to Arial.

Change the font by using Default PDF Flatten Font Name setting, which is found on the UI tab of the Settings page. The current default is Arial Unicode MS, which creates larger documents. Arial (for Western languages) provides a performance improvement when downloading.

*Note*: Arial Unicode MS is only applied when multiple eForms are downloaded at one time.

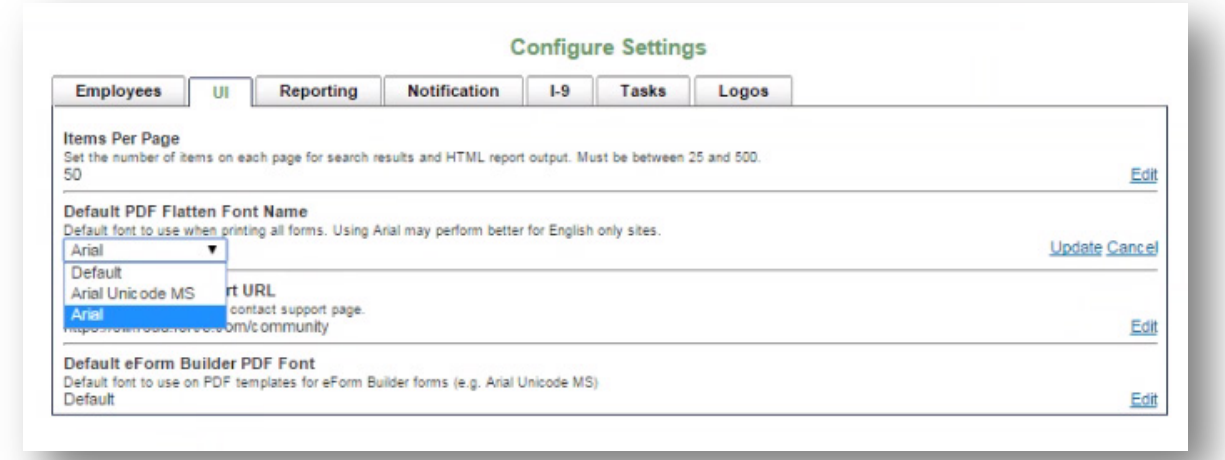

#### **Audit Report enhancements**

The Audit Report now captures the IP Address of the user whose action in Onboarding generates an entry in the report. In addition, new entries for when the system is manually restarted through the UI or when a Login ID is changed have been added to the report.

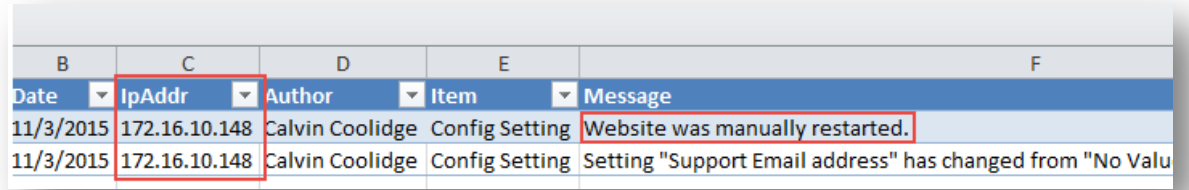

Additional filters to enhance searching for audits related to System Settings changes have been added as well. The additional filters include:

- Data Segmentation Activity
- Key Property Activity (Category, Person and Date)

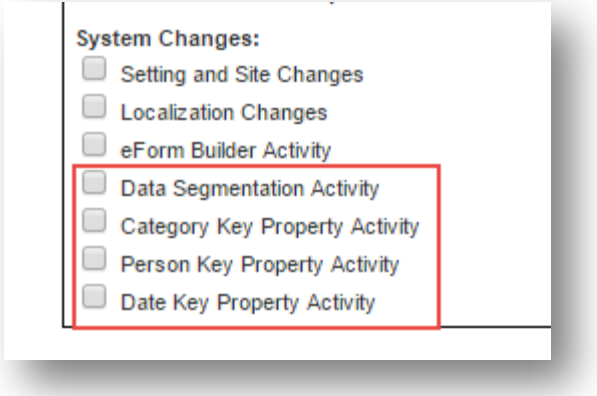

#### **Employee Report usability improvement**

To make filtering and searching more intuitive, the labels and layout of the filter options on the Employee Report have been improved.

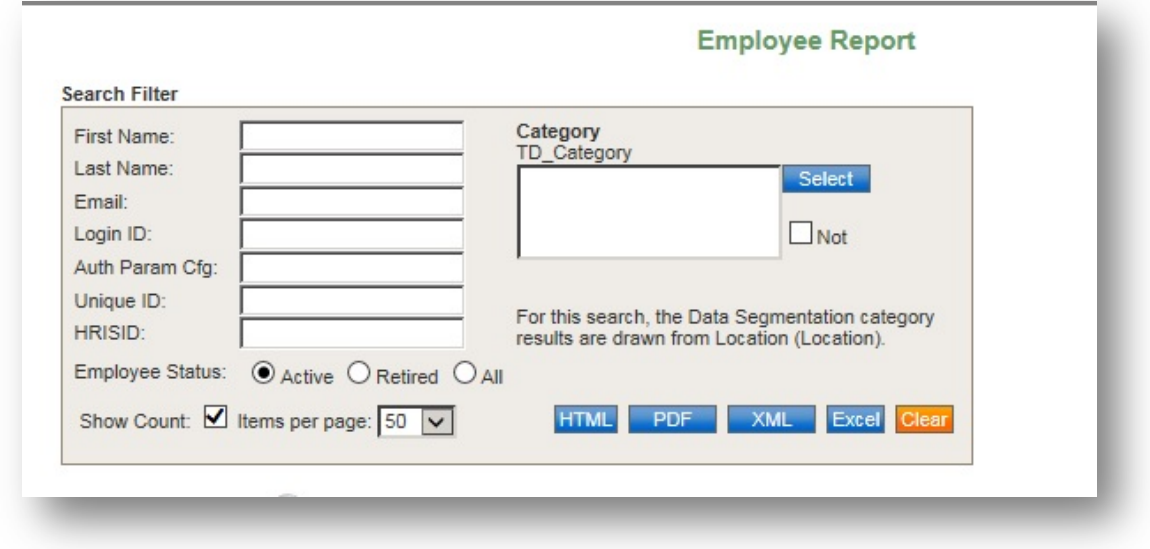

#### **IP address displayed in I-9 footer**

In the I-9 footer, the IP address associated with the person filling out the I-9 is appended to the electronic signature and date.

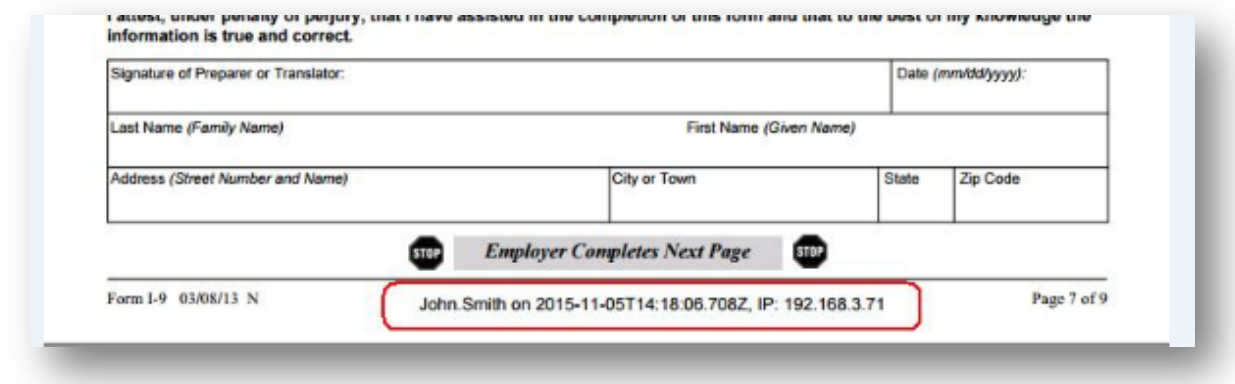

#### **Task Update notification enhancement**

The Task Update notification has a new option to notify for active tasks only (checked) or for all tasks (unchecked).

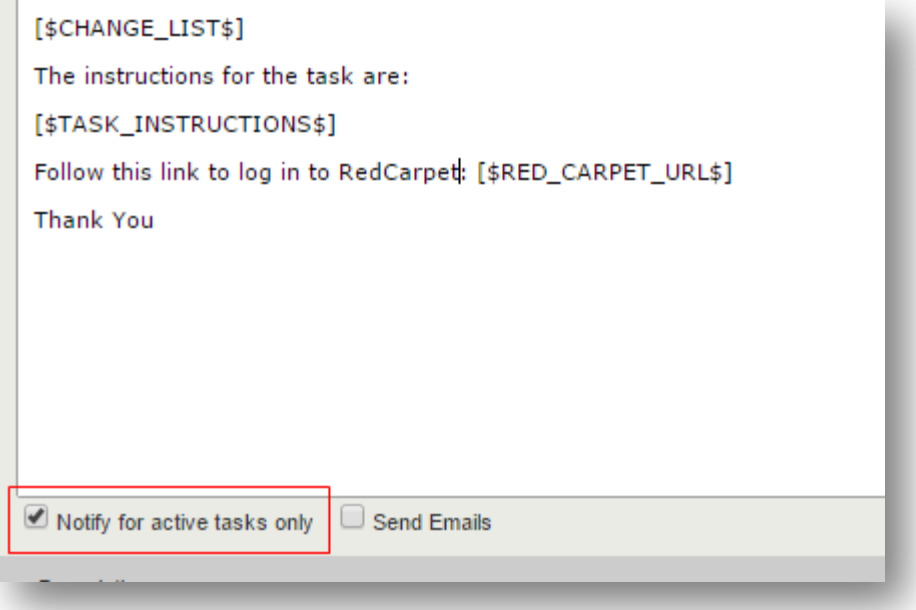

#### **Notification enhancement to disable emails**

Send Emails check box has been added to every notification configuration page. The check box indicates whether or not a notification should be sent.

If you want a specific notification to be temporarily or permanently disabled, clear the check box. This prevents the processing of the notification.

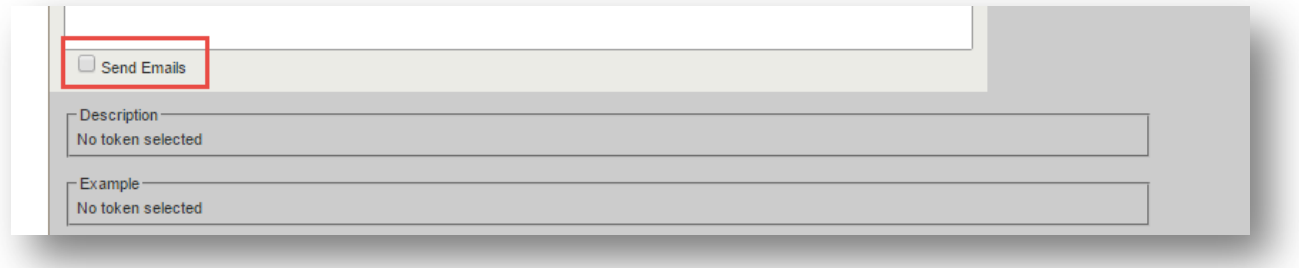

### **Email format validation added to some notification settings**

Email format validation has been added to some settings on the Notifications tab of the Settings page. The validation ensures that a:

- Correctly formatted email has been entered
- Semi-colon is present between multiple email addresses

If validation fails, a message indicates there is a formatting error.

These are settings affected by the email format validation:

- Bulk Upload Manager Email Address L.
- Support Email Address

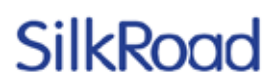

From Address for Notifications  $\mathbb{Z}^{\mathbb{Z}}$ 

### **Helpful text on Export/Import pages**

Text has been added to the Export and Import pages as a reminder that it is best to use the feature during off hours. This is because transactions are paused when an export or an import gets created.

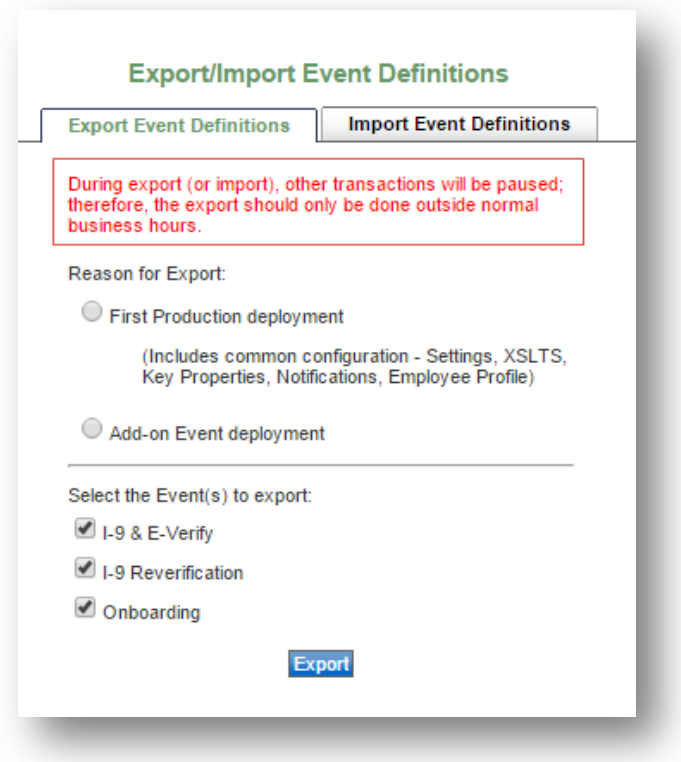

### **Resolved issues**

The following issues have been resolved in this release.

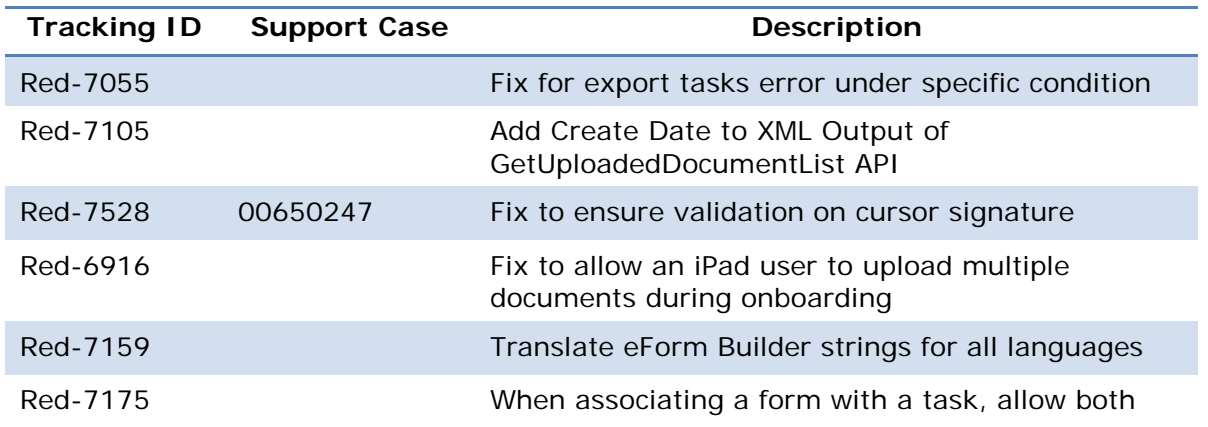

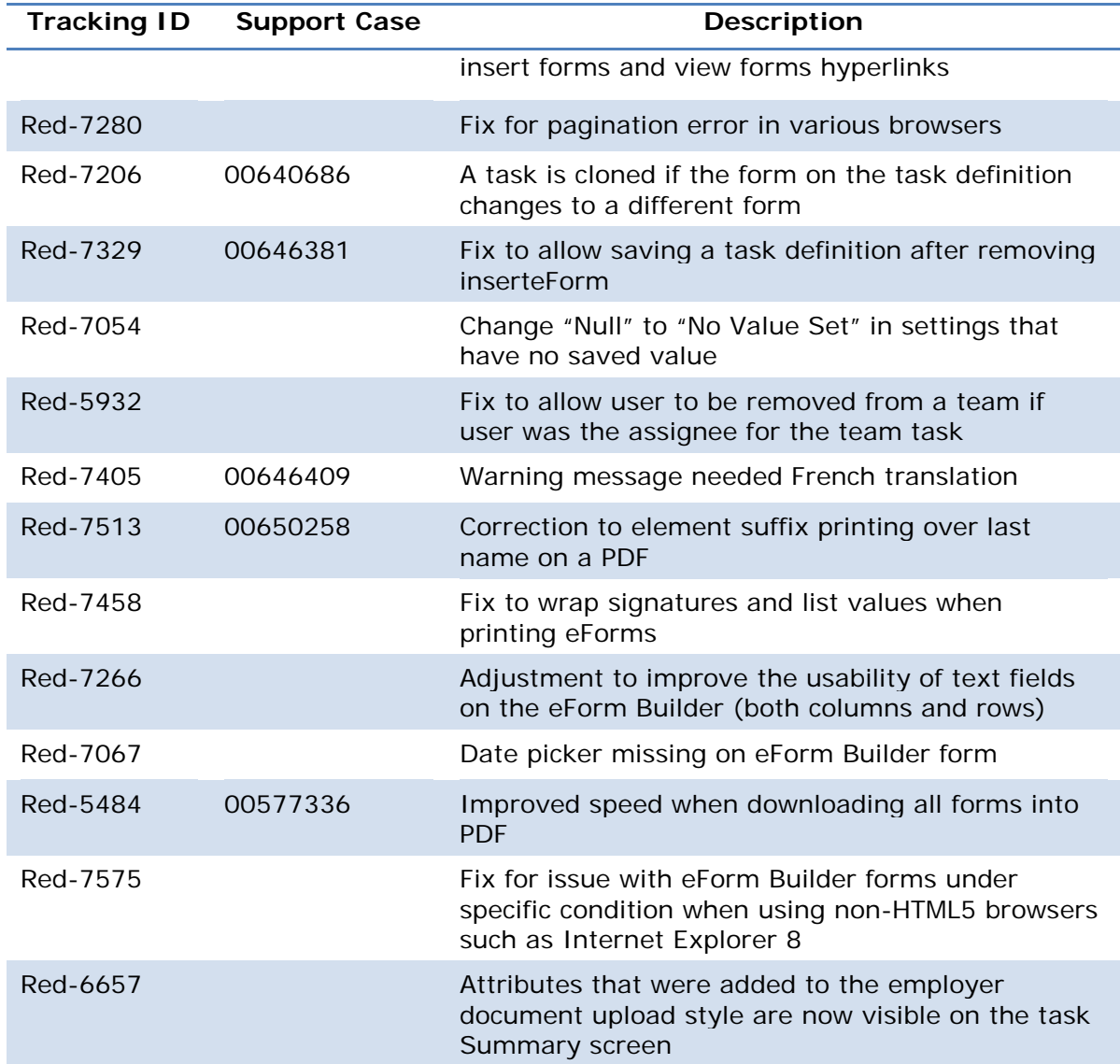

### **SilkRoad Performance**

### **New features and improvements**

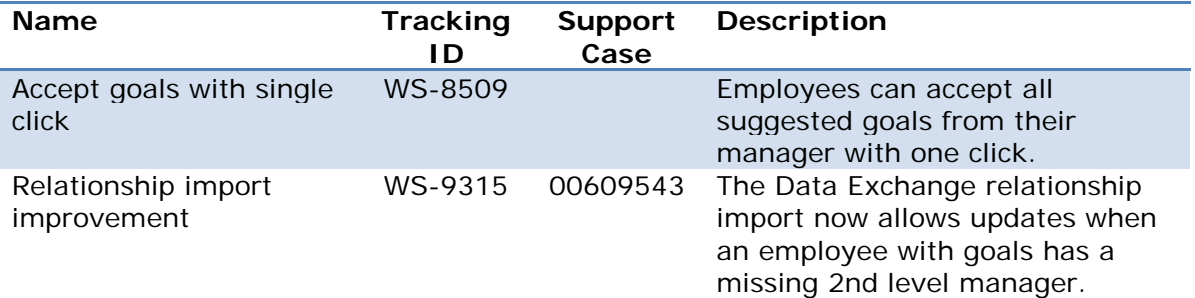

### **Accept goals with single click**

It is now easier for employees to accept multiple goals suggested by their manager.

A new "Accept All Pending Goals" button has been added to the Cascaded Goals page so that employees can accept all suggested goals from their manager with a single click.

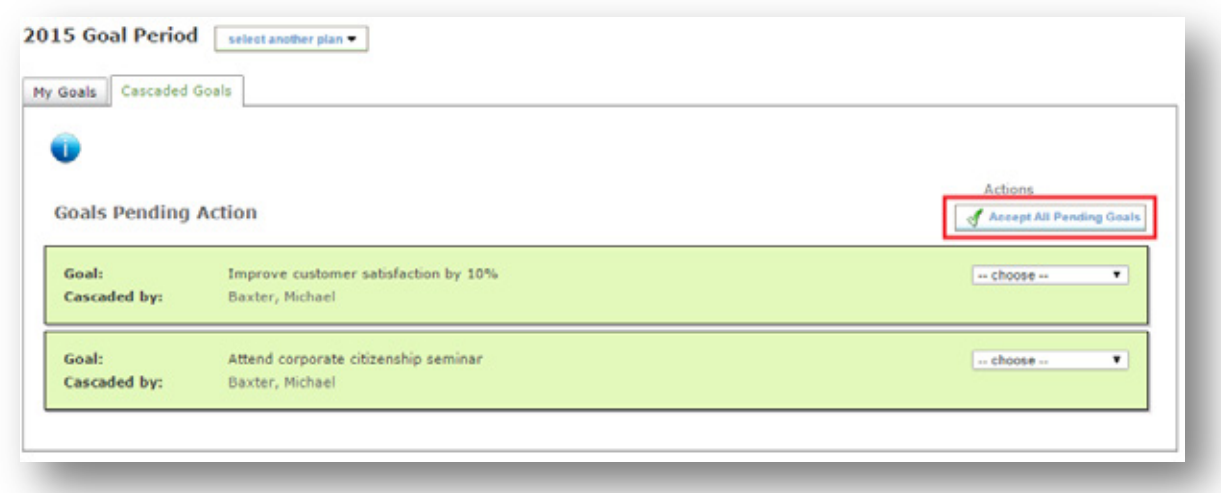

### **Relationship import improvement**

The Data Exchange relationship import supports a new update scenario.

Relationship updates are now allowed when the employee has a goal plan and the employee's new manager does not have a goal plan and does not have an active manager.
### **Resolved issues**

The following issues have been resolved in this release.

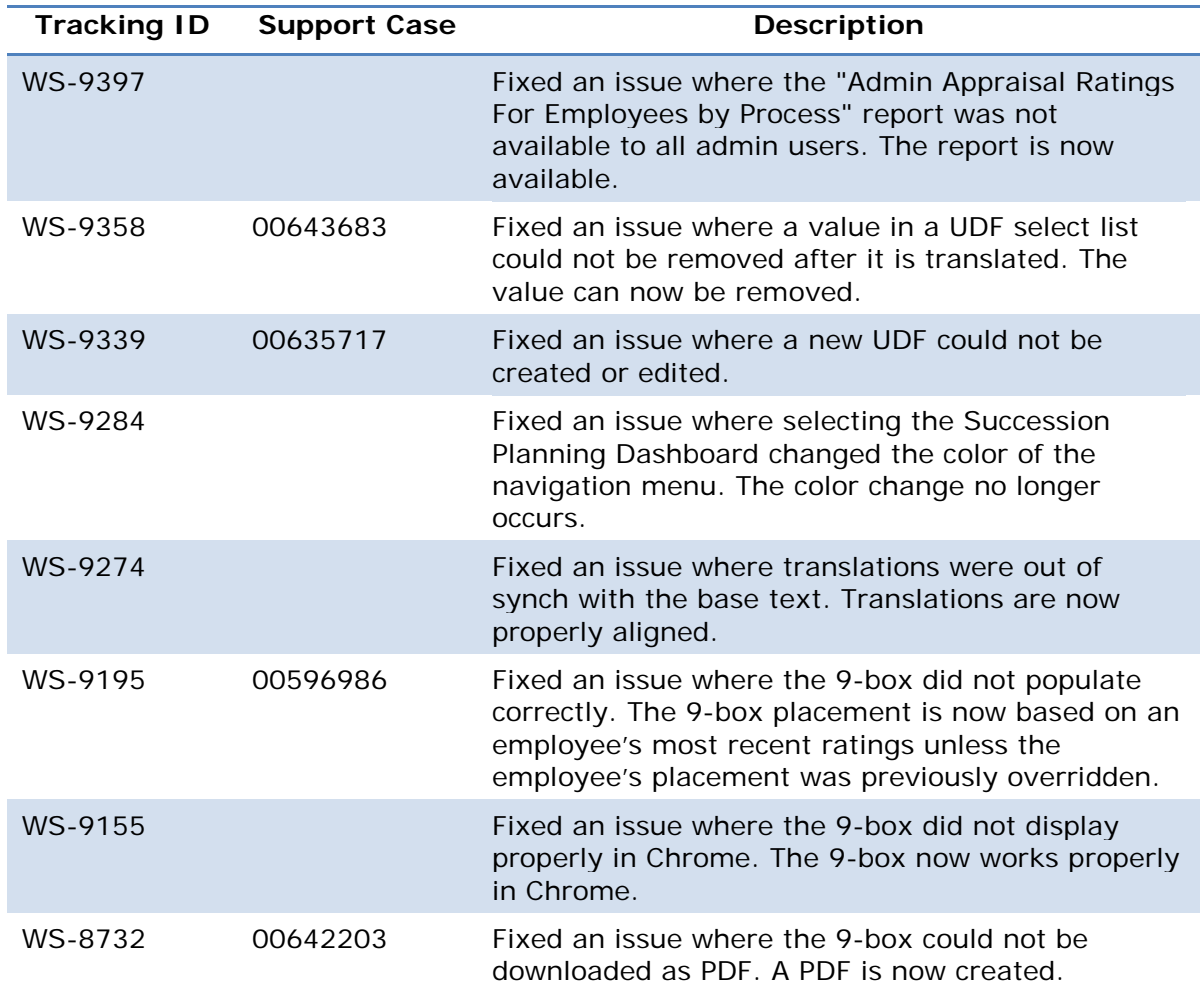

## **SilkRoad Recruiting**

### **New features and improvements**

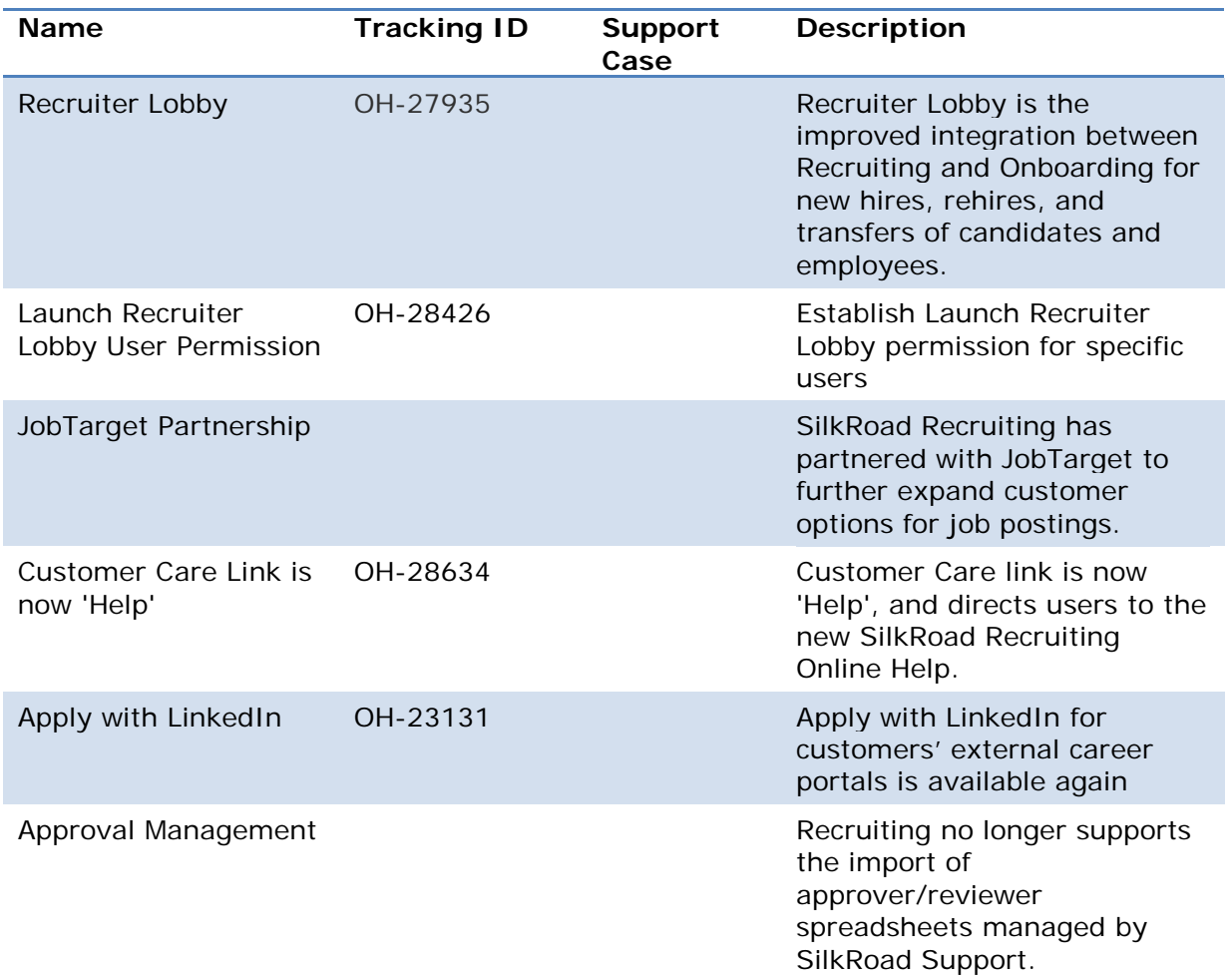

### **Recruiter Lobby**

SilkRoad Recruiting has implemented Onboarding's new Recruiter Lobby integration. New and existing mutual Recruiting and Onboarding customers can use this integration to streamline hiring and onboarding processes for new hires, rehires and transfers of employees. Prior to this release, SilkRoad Recruiting candidates were placed into the pending user queue in Onboarding when recruiter users would 'Roll Out the RedCarpet'. With Recruiter Lobby, save time by completely bypassing the pending user queue in Onboarding and launch the event automatically.

The Recruiter Lobby feature can be enabled by any Administrator or Recruiting Manager user with access to the Administration>Settings page. Set the Onboarding Integration Status to 'Enabled' and Onboarding Integration Type to 'Launch Recruiter Lobby' then click Save. Upon saving, the RedCarpet Trust fields are populated

automatically. The Trust fields establish the connection between Recruiting and Onboarding.

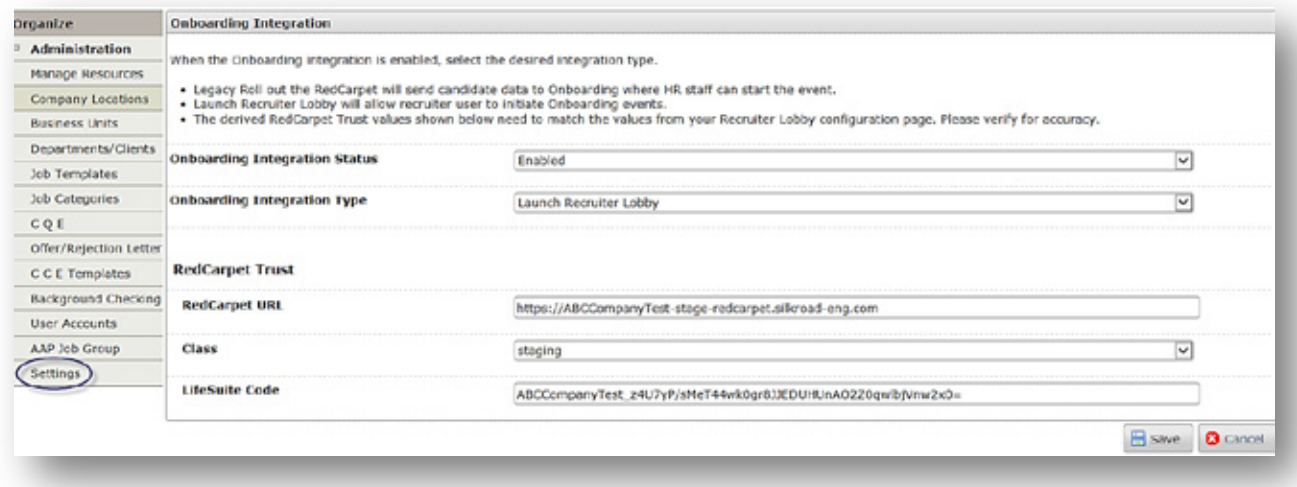

You should then login to your Onboarding site, navigate to the Recruiter Lobby Configuration page and verify that those RedCarpet Trust fields match the RedCarpet Trust fields in SilkRoad Recruiting. If there is a difference, copy and paste the RedCarpet Trust field information from Onboarding into Recruiting and save your changes.

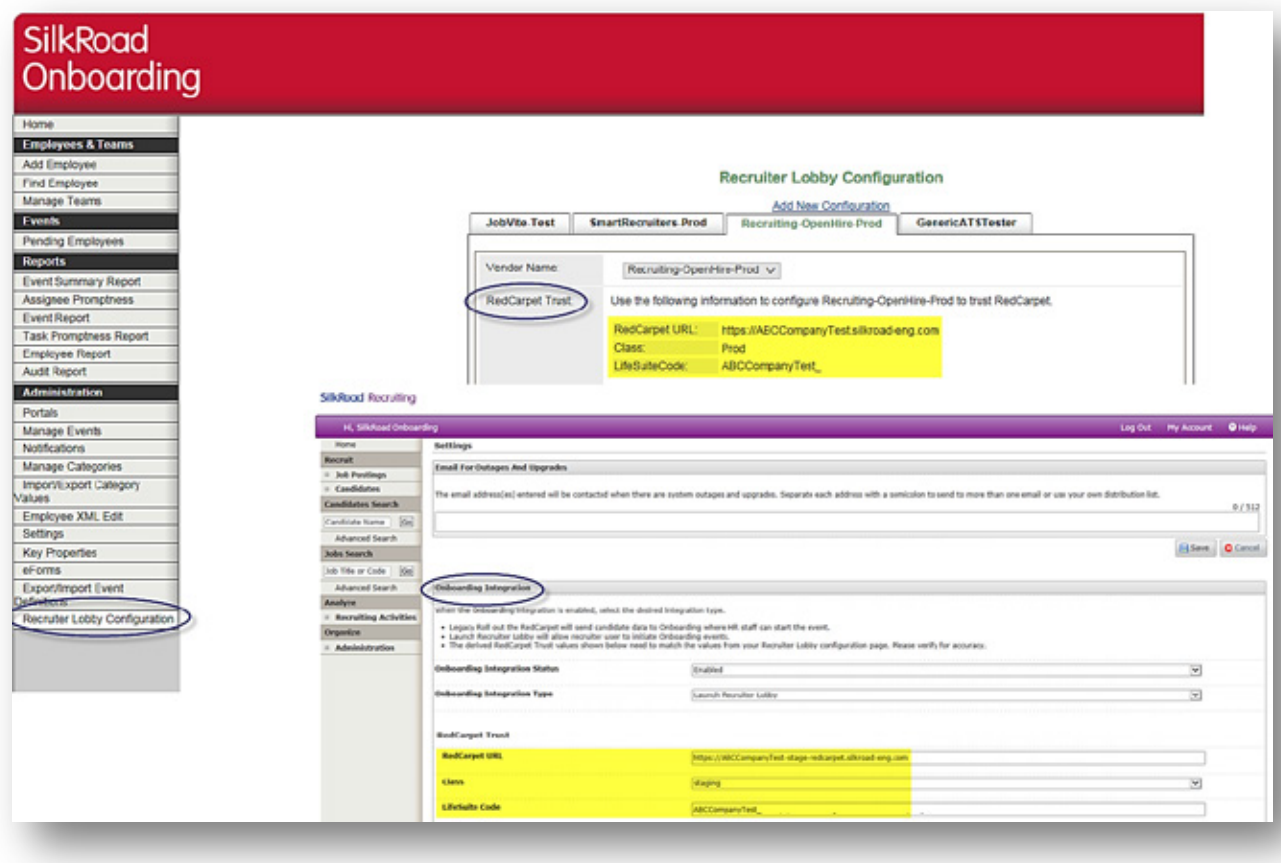

Different from Recruiting's 'Roll out the RedCarpet' feature, Recruiting users do not need to be Onboarding users to perform the Launch Recruiter Lobby action, which launches a new event.

Additionally, Recruiting has created a new Launch Recruiter Lobby permission that can be set for a single user or in bulk in the Administration>User Accounts area. By establishing this permission on a user's profile, the user can 'Launch the Recruiter Lobby' action from a candidate's profile after the candidate has been moved to an Offer or Hired stage.

*Note:* If the permission option to Launch the Recruiter Lobby is grayed out, please have your Administrator contact SilkRoad Support to make the option available to you.

*Note***:** Recruiting Managers, Recruiters, and Hiring Managers are the only users that can take an action on a candidate profile. Therefore, when setting the Launch Recruiter Lobby permission for users, keep in mind that users with these roles are the only users that can actually perform the Launch Recruiter Lobby action.

# SilkRor

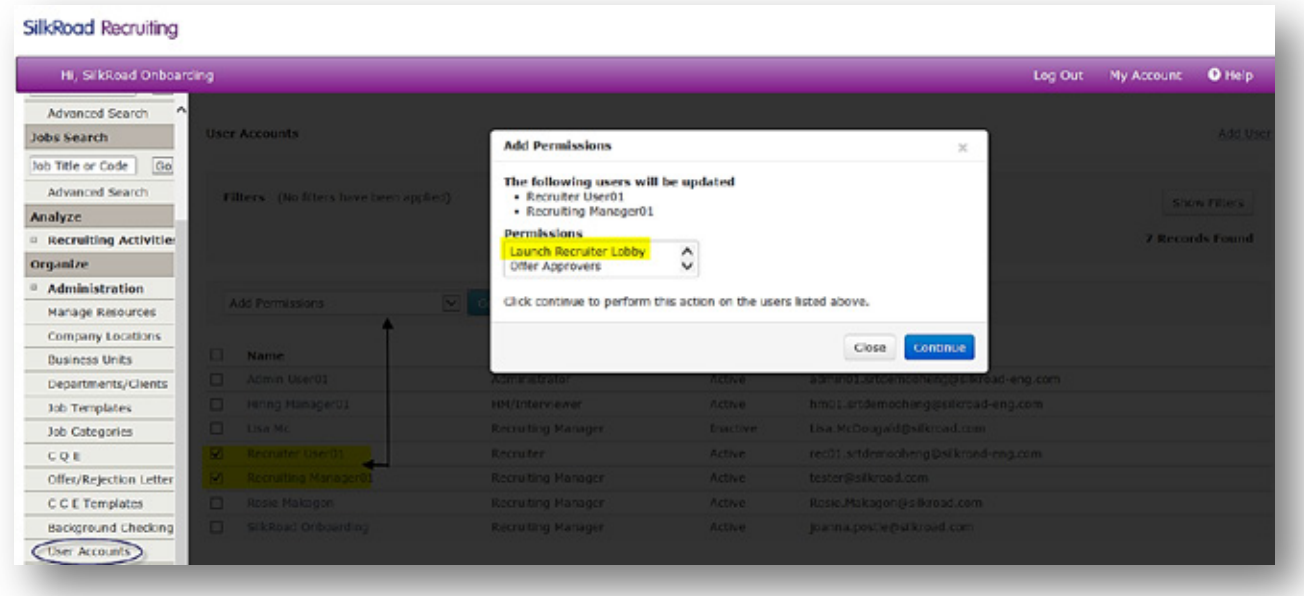

If you are not a current Recruiting and Onboarding customer, but you are interested in this new streamlined integration, contact your SilkRoad Account Manager for additional information.

### **JobTarget OneClick**

SilkRoad Recruiting has partnered with JobTarget to further expand your job posting options. JobTarget OneClick is the market leader for job posting distribution. This online product can be used to discover and post to almost 20,000 job sites, including generalist job boards, association, niche, collegiate, newspaper, and government sites. From this platform, you can also benefit from a number of additional services, including OFCCP Compliance Services, Recruitment Analytics, Social Recruiting solutions, and Recruitment Agency Services. *Visit<http://chilp.it/d668167> to learn more about the JobTarget OneClick posting distribution option.*

As a result of this partnership, we now offer several options to meet your specific job posting needs:

- If you are currently using Broadbean, you can remain on this service until the end of your current SilkRoad Recruiting term and then contract directly with Broadbean to continue using their services and SilkRoad integration.
- If you are interested in exploring a different option for your job posting, you can contact a JobTarget representative by emailing [Silkroad@jobtarget.com.](mailto:Silkroad@jobtarget.com)
- If your needs are well served by our ever expanding free job distribution network, you do not need to take any further action.

### **Customer Care link is now 'Help'**

The Customer Care link has been replaced with a Help link. Click the Help link to display a searchable online Help system. You can then search for topics using the Contents, Index, and Search tabs.

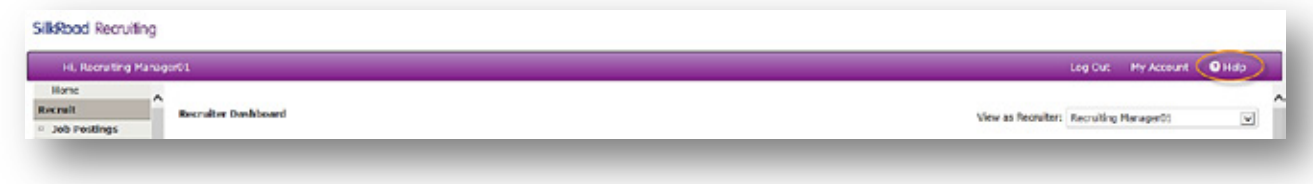

You can still access Recruiting user guides (pdf format) on the SilkRoad [Community](https://silkroad.force.com/community/login?startURL=%2Fs%2F) page.

### **Apply with LinkedIn**

Beginning in this release, the Apply with LinkedIn feature is available again in SilkRoad Recruiting. Apply with LinkedIn is a social application that simplifies an external candidate's application process by prepopulating the candidate's LinkedIn profile into the SilkRoad application. Apply with LinkedIn eliminates the need for mobile applicants to upload a resume, which was a burdensome task on mobile devices.

One notable difference with the Apply with LinkedIn feature is after a candidate selects the Apply with LinkedIn button, the modal window displays the SilkRoad logo. (This is standard for LinkedIn's partners using their apply feature.)

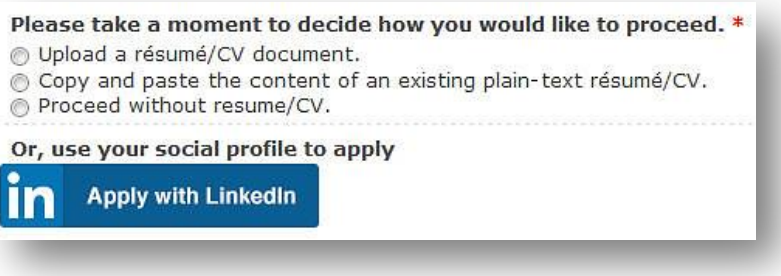

# SilkRogo

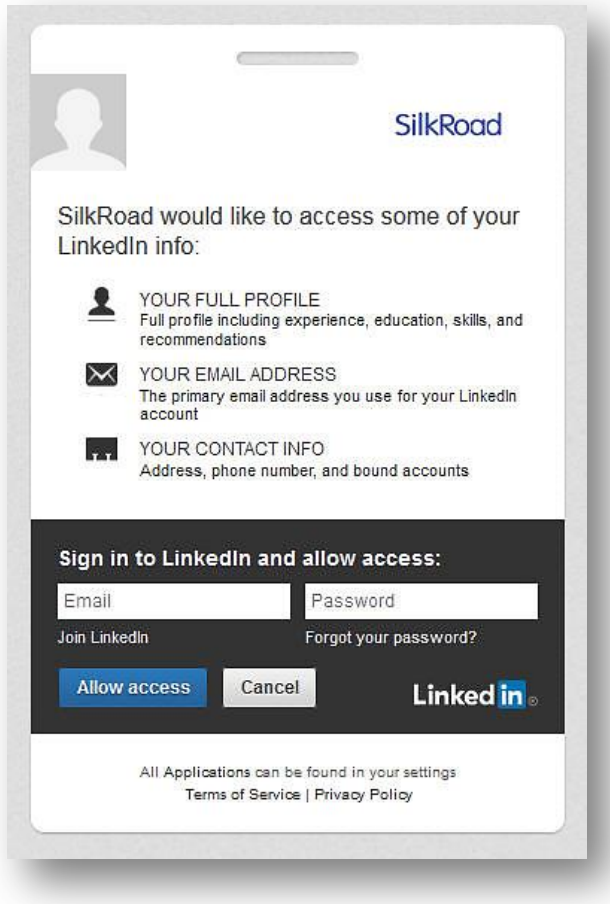

*Note***:** The Apply with LinkedIn feature is not compatible with career portals that use an iFrame.

Clients interested in having this feature enabled for their career site(s) need to have their SilkRoad Administrator contact the SilkRoad Support team. Clients with more than one career site must inform the SilkRoad Support team if there is any portal for which you would NOT want this feature enabled.

### **Approval Management**

In the 2014.1.0 (March 2014) release, the Approval Management feature was implemented. Approval Management provides you a self-service way to define Offer and Requisition approvers in your application. Users (with access to the Administration>User Accounts area) can update and maintain their approvers at their own discretion and convenience—reducing the dependency on SilkRoad Support to import new approvers and updates.

Beginning in 2016.1, SilkRoad no longer supports the legacy import process using an Excel spreadsheet submitted to SilkRoad Support. All customers must use the Approval Management feature to define approvers, and route requisitions and candidate offers for approvals.

Customers with reviewer/approver integrations will not be impacted. However, be aware that this legacy integration does not provide the benefit of managing approver

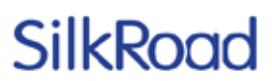

permissions via the ATS or allow you to take advantage of the new approver workflow groups that can be defined at the job template level or on the fly during approval creation.

#### **Approval Management benefits**

- My Groups Creating Approval Workflow Groups J.
	- L, Requisition and Offer Approver Groups
- Manage user approver permissions individually and in bulk
- Associate Approval Workflow Groups at Job Template level and on the fly during approval creation

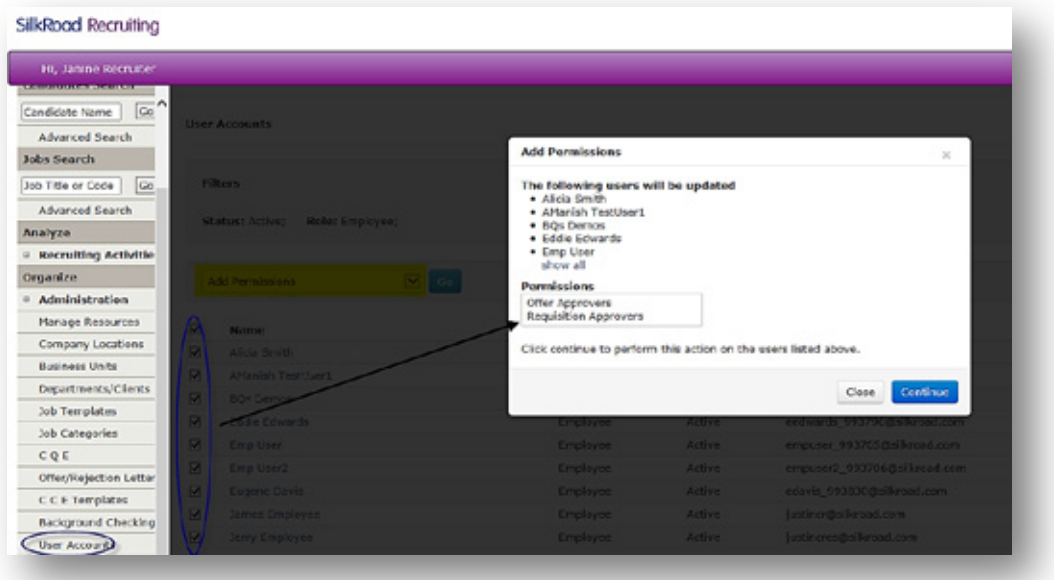

### **Resolved issues**

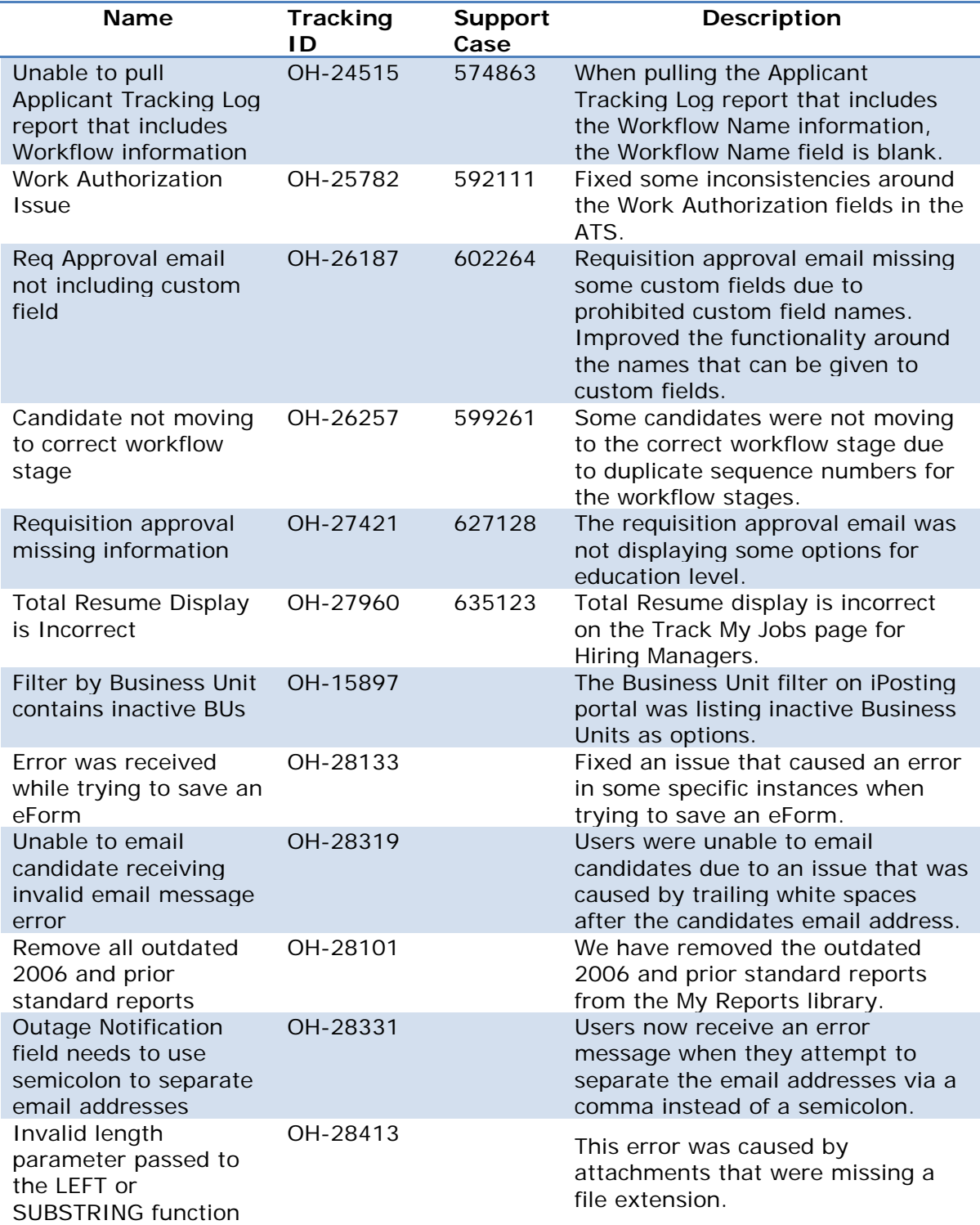

The following issues have been resolved in this release.

### **Supported browsers**

The SilkRoad Life Suite is designed to provide browser-neutral service delivery. It is recommended that you use modern browsers, as we make every attempt to support the latest versions of the following browsers.

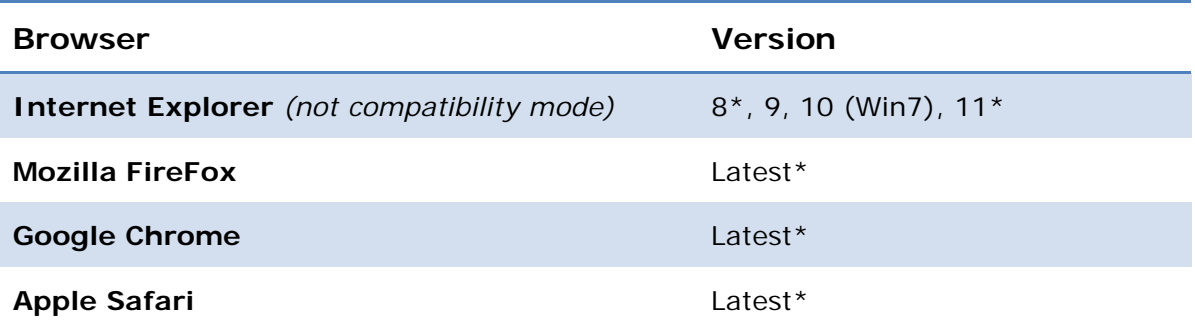

*As of Life Suite 2016.2 release (expected spring 2016.), SilkRoad will no longer test against Internet Explorer 8. Starting January 2016, Microsoft will only provide security updates for the latest version of browsers on supported operating systems, not including Internet Explorer 8 or any earlier version. We will continue to resolve IE8 specific issues to the best of our ability but we cannot guarantee our software to continue to work with IE8 going forward. We encourage the use of modern browsers. To work in the best interest of our customer base, testing capacity will be devoted towards supporting the latest browser versions.*

Our overall strategy is to maintain active browser support based on client and new hire demand.

#### *\*SilkRoad HRMS & Life Suite Platform*

- Internet Explorer is only supported on version 11 currently.
- *\*SilkRoad Performance:* 
	- *\*IE8 has known issues rendering the application in Windows® 7 and above.*

#### *\*SilkRoad Recruiting:*

\*IE11 was tested on (Desktop) Win8.

#### *\*SilkRoad Learning:*

- Student portal- content dependent: SilkRoad has not tested all content types with Safari and Chrome on the Mac; however, many of our customers report using these browsers in the Mac environment with no problem.
- The Admin Portal has been tested for the three most used browsers on the Windows platform (IE, Chrome, and FireFox).
- *Note: The current Life Suite Skin is optimized for use in modern web browsers. At this time, Internet Explorer 9 or higher and the current versions of Chrome, FireFox, and Safari are preferred. All major functions have been confirmed operational in these preferred browsers, but situations may arise where a feature may not be fully supported.*

#### *\*SilkRoad Onboarding:*

- Some translated languages will not render in the portal on older browsers.
- TinyMCE, our rich text editor, has known issues with FireFox. It is evident in the new eForm Builder; when editing, the prompts and static text do not behave as expected. It is recommended you use either Chrome if you experience these limitations while building eForms.

Safari does not support drag and drop functionality. When using Safari, use  $\mathbf{r}^{\mathrm{max}}$ the Upload Using Browser option

## **Mobile device support**

SilkRoad views mobile device support as an important capability to our applications and we continue to add functionality that is optimized for tablet devices.

The following are capabilities that are known to have limitations on some, or all, tablets:

SilkRoad Onboarding default skin in portal studio, tablets and similar devices can be used for viewing tasks and other portal content. Although the interface can be rendered on a tablet, some content and functions available may not be completely functional including the use of the cursor signature on an eForm.

For SilkRoad Learning with the Life Suite default Skin in the Student Portal, the iPad and similar tablet devices can be supported. Although the interface can be rendered on the iPad, some content delivered may not be compatible with the iOS or other mobile operating systems (e.g. authoring Checklist forms.)

## **Supported languages**

Below are the supported languages for each SilkRoad module.

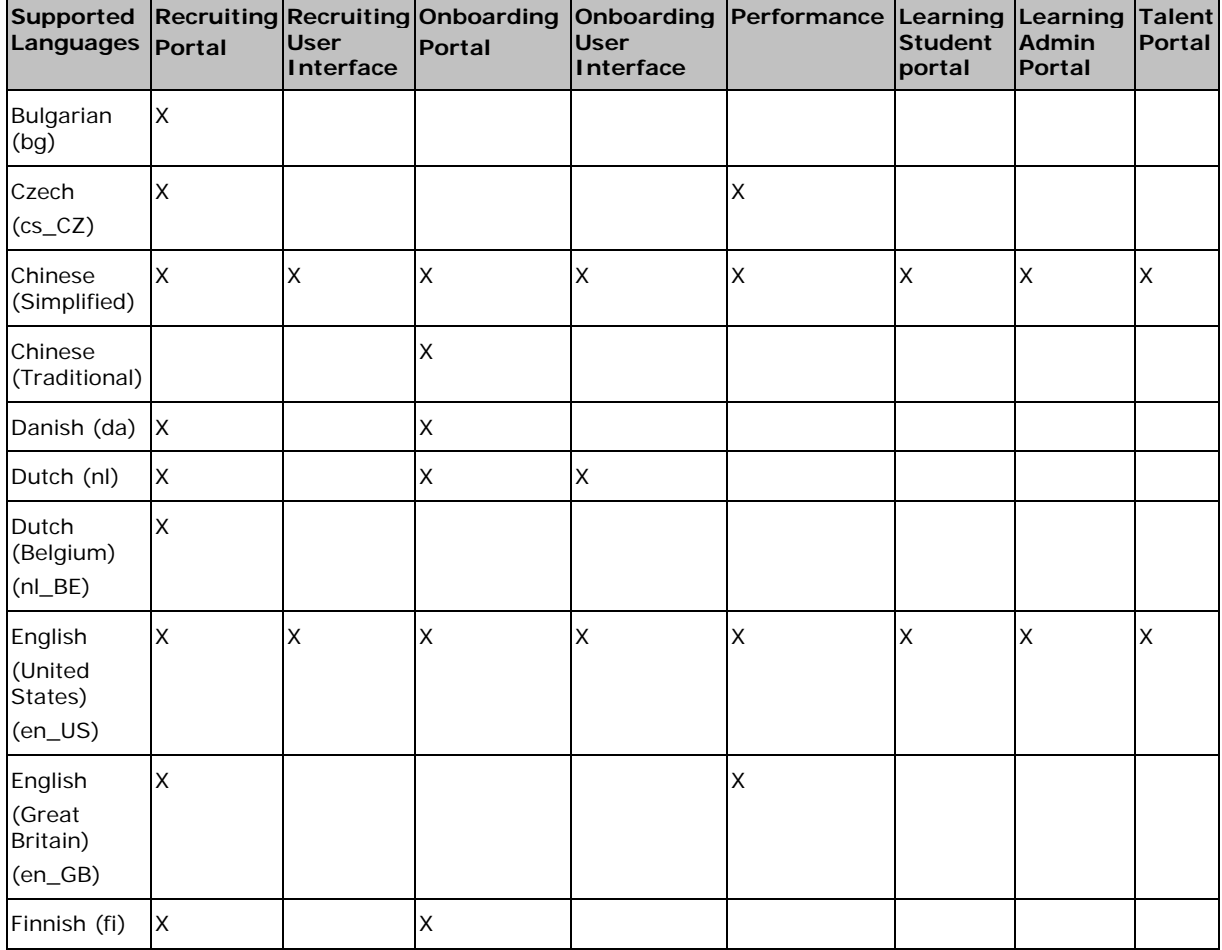

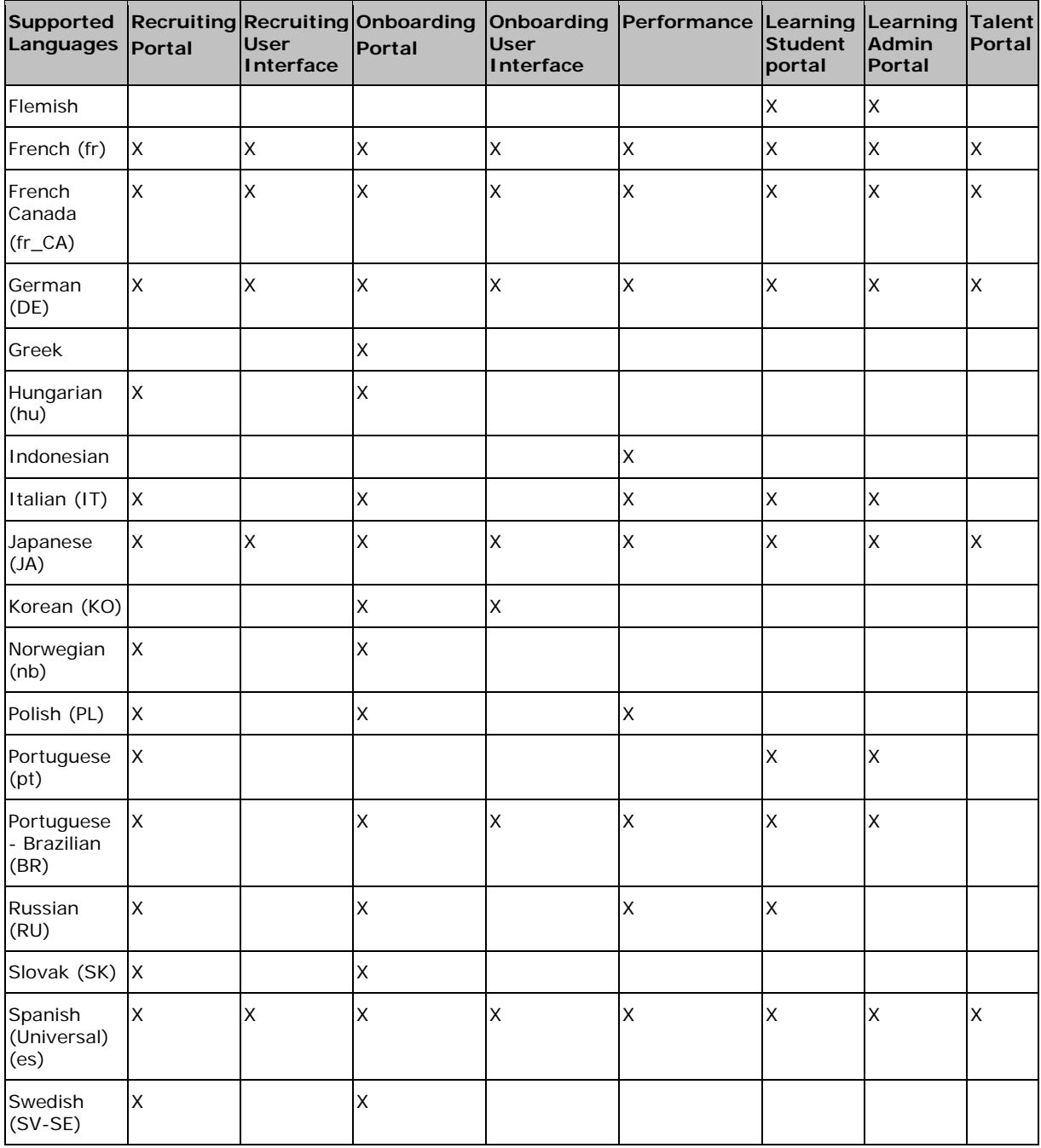

*\*SilkRoad Onboarding:* "Personal Information" and "Required Information is missing" labels are translated in Admin languages only with this release.

## **Technical support**

For technical assistance for any of our solutions, contact our support staff at:

- **Phone:** US Toll Free: 1-866-803-9663 l,
- **International Toll Free**: Access numbers via SilkRoad Community ÷. <https://silkroad.force.com/community/>
- **SilkRoad Community:** <https://silkroad.force.com/community/>  $\blacksquare$ *No Community access?* Email [lifesuitelearning@silkroad.com](mailto:lifesuitelearning@silkroad.com) for access.
- **Email:** [support@silkroad.com](mailto:support@silkroad.com)χ.